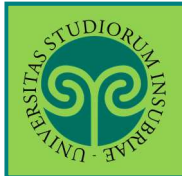

*Le GUIDE ONLINE*

*Futuro studente e studente già iscritto nel nostro Ateneo*

 Come mi **immatricolo** ad un **corso di laurea ad accesso libero o ad esaurimento posti**?

L'immatricolazione ad uno dei corsi di laurea ad accesso libero si effettua online. Collegati al portale del nostro Ateneo www.uninsubria.it alla voce Servizi Web Segreterie Studenti. Trovi il link in LINK VELOCI in alto, oppure nel footer grigio in basso.

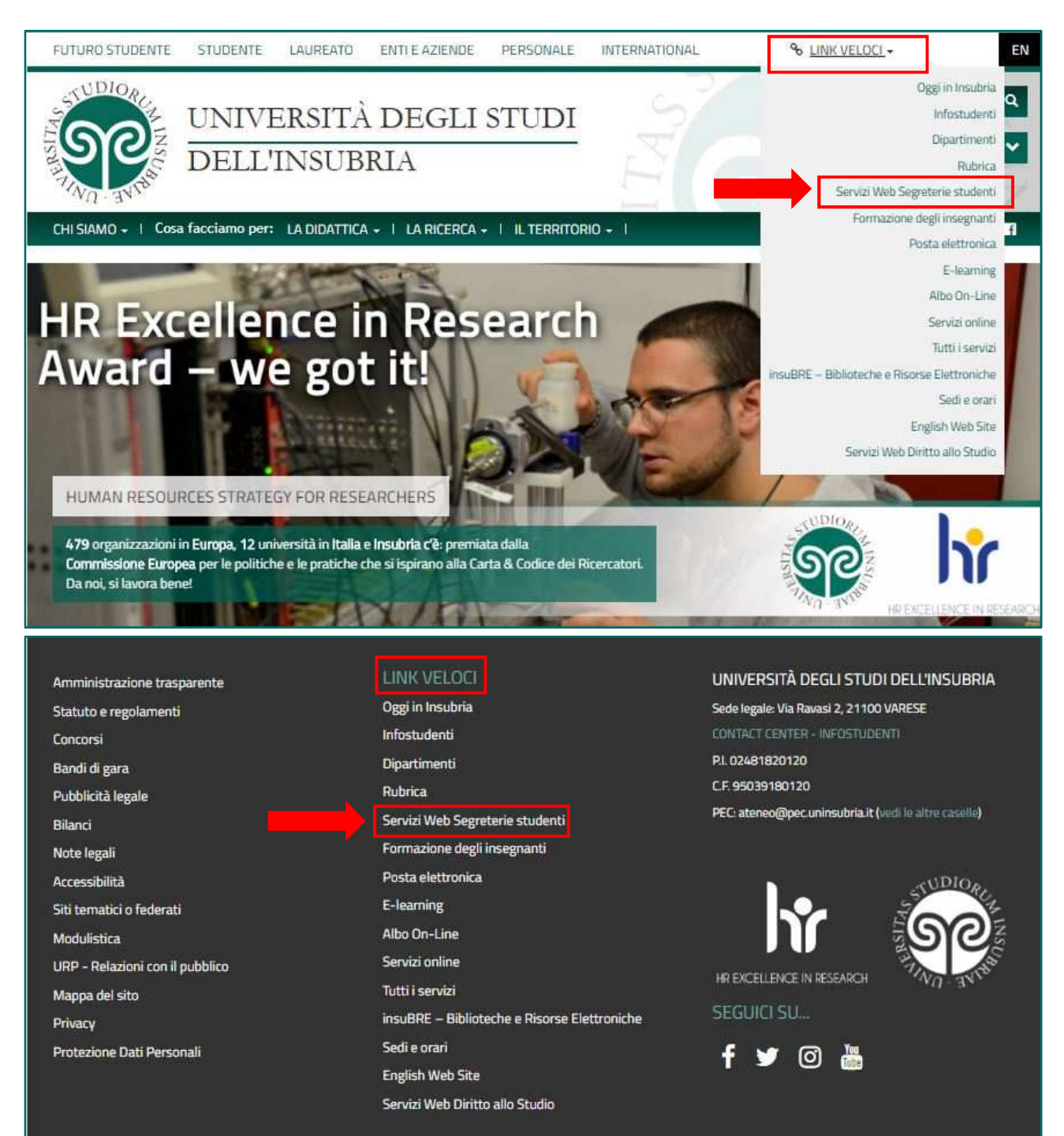

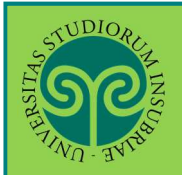

### *Futuro studente*

 Non sono studente di questo Ateneo o non mi sono mai **registrato** al portale, come procedo?

Effettua la **Registrazione**. Seleziona dal **Menu** la relativa voce e procedi in pochi passaggi.

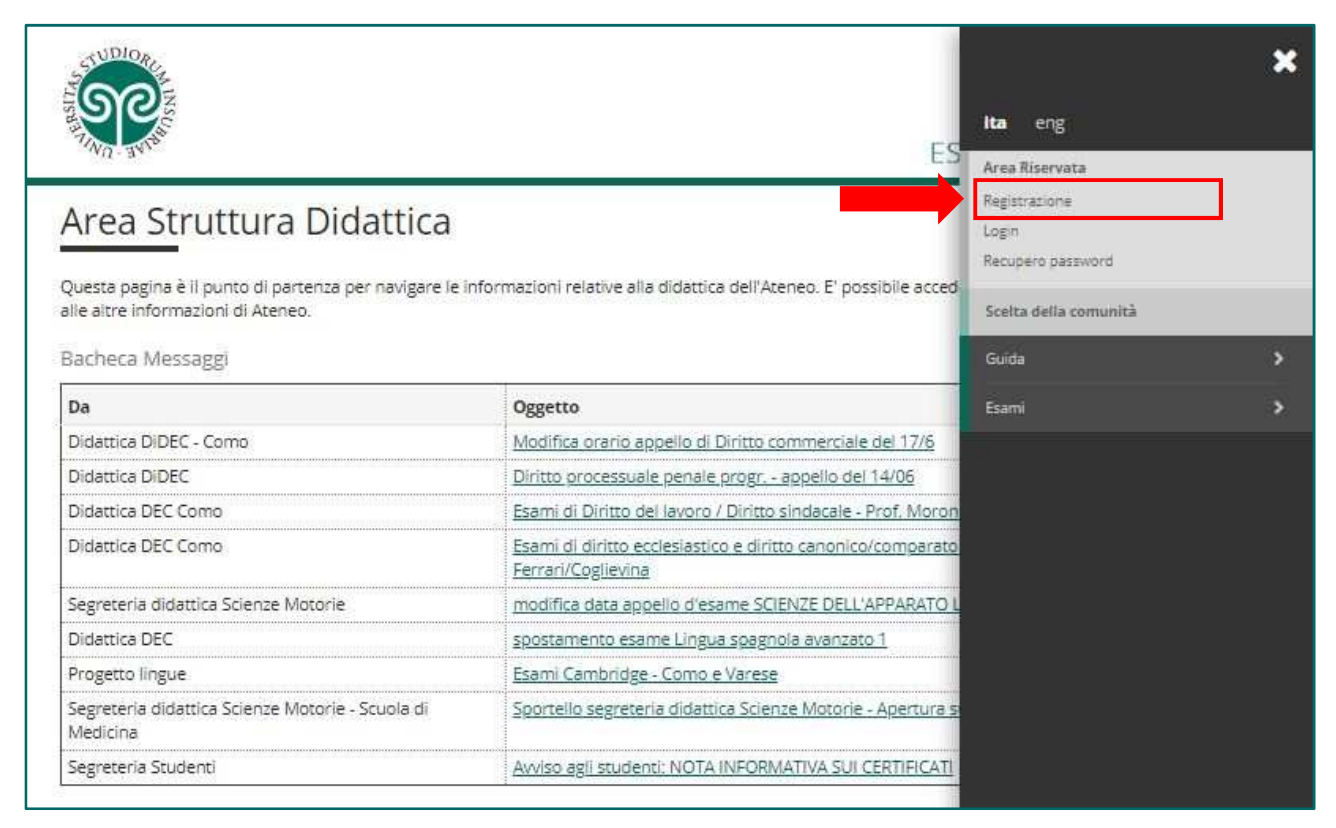

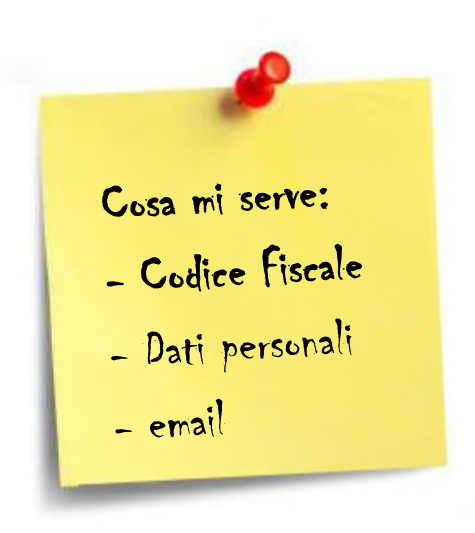

Tieni a portata di mano il tuo **Codice Fiscale**.

• Studente internazionale? Se **non sei ancora in possesso di un Codice Fiscale italiano**, devi dichiararlo nella prima schermata e potrai procedere.

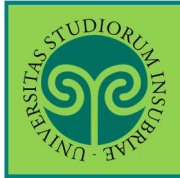

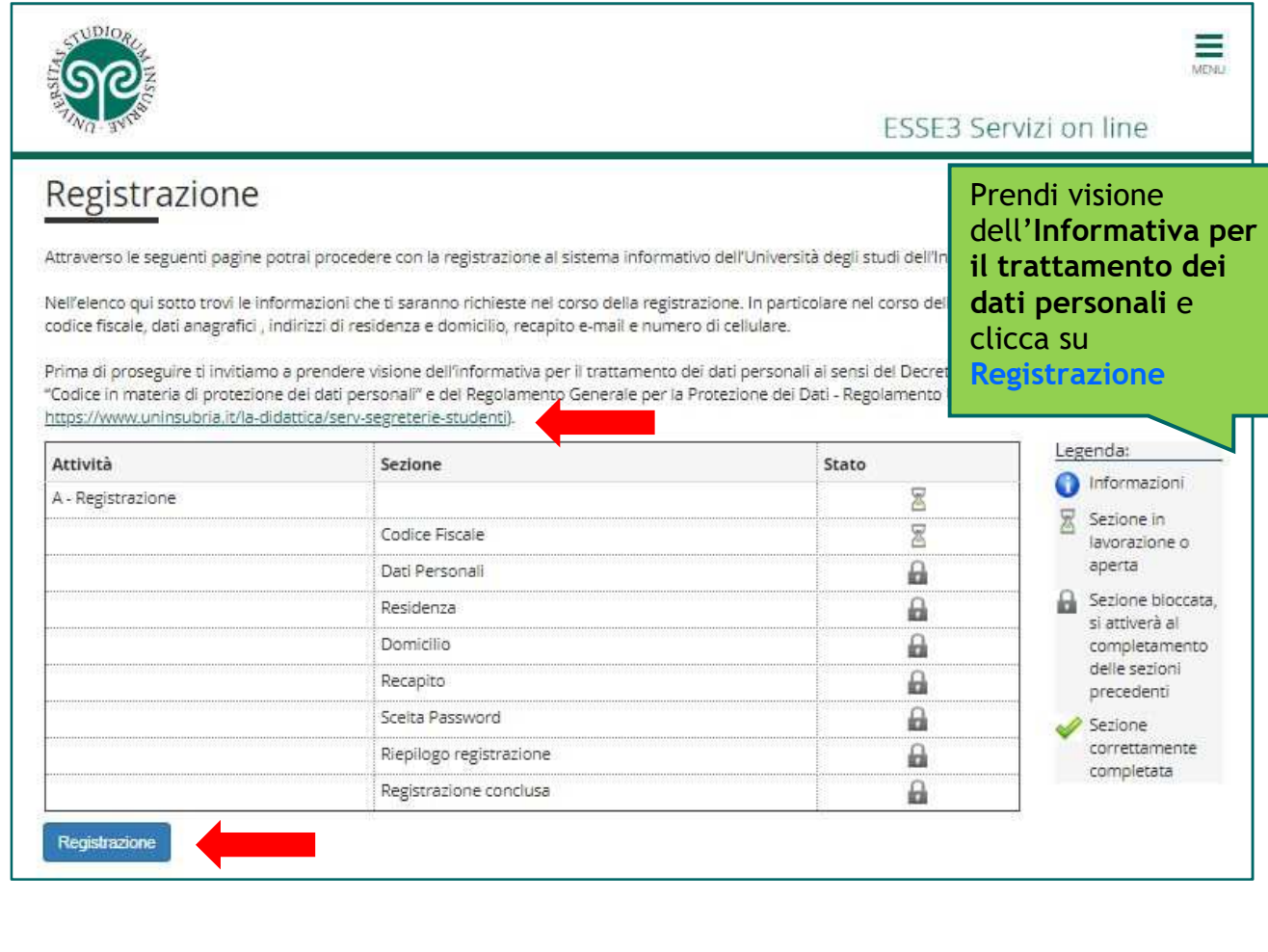

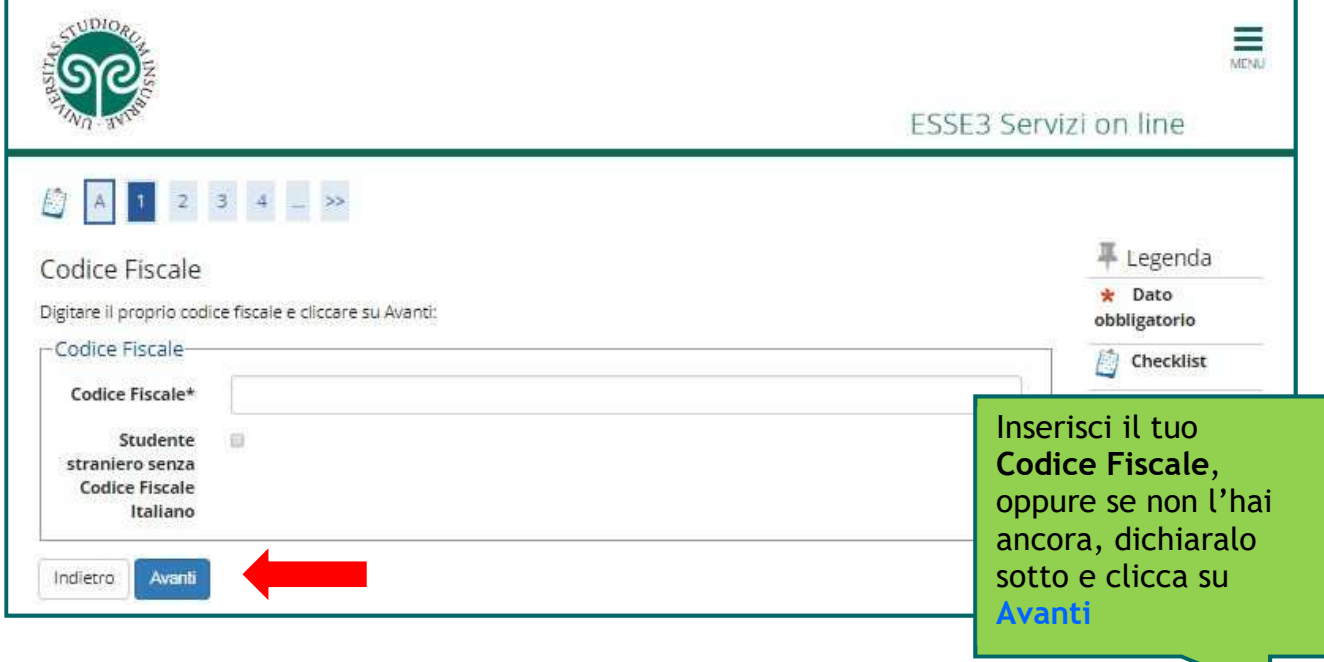

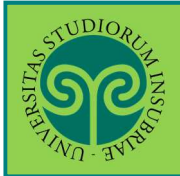

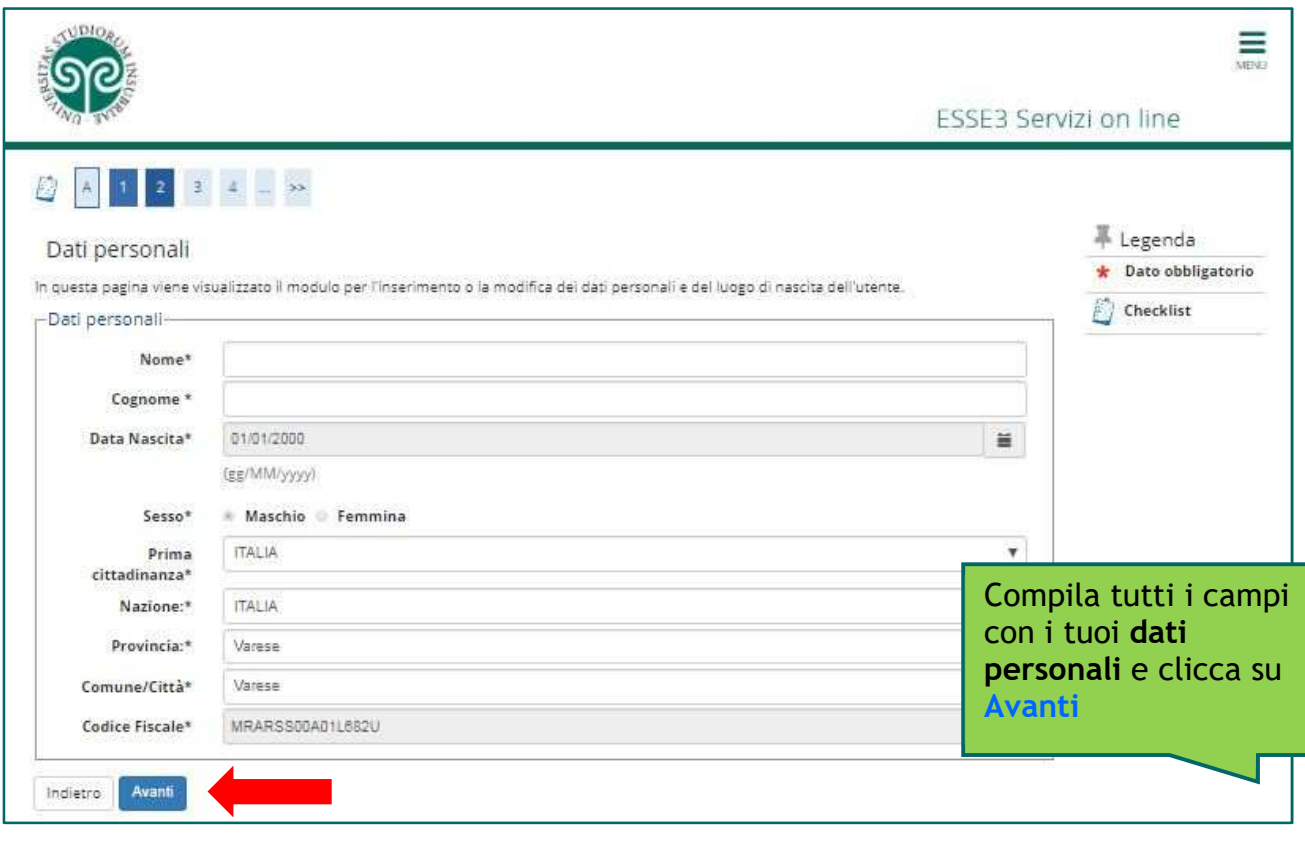

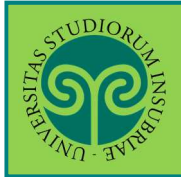

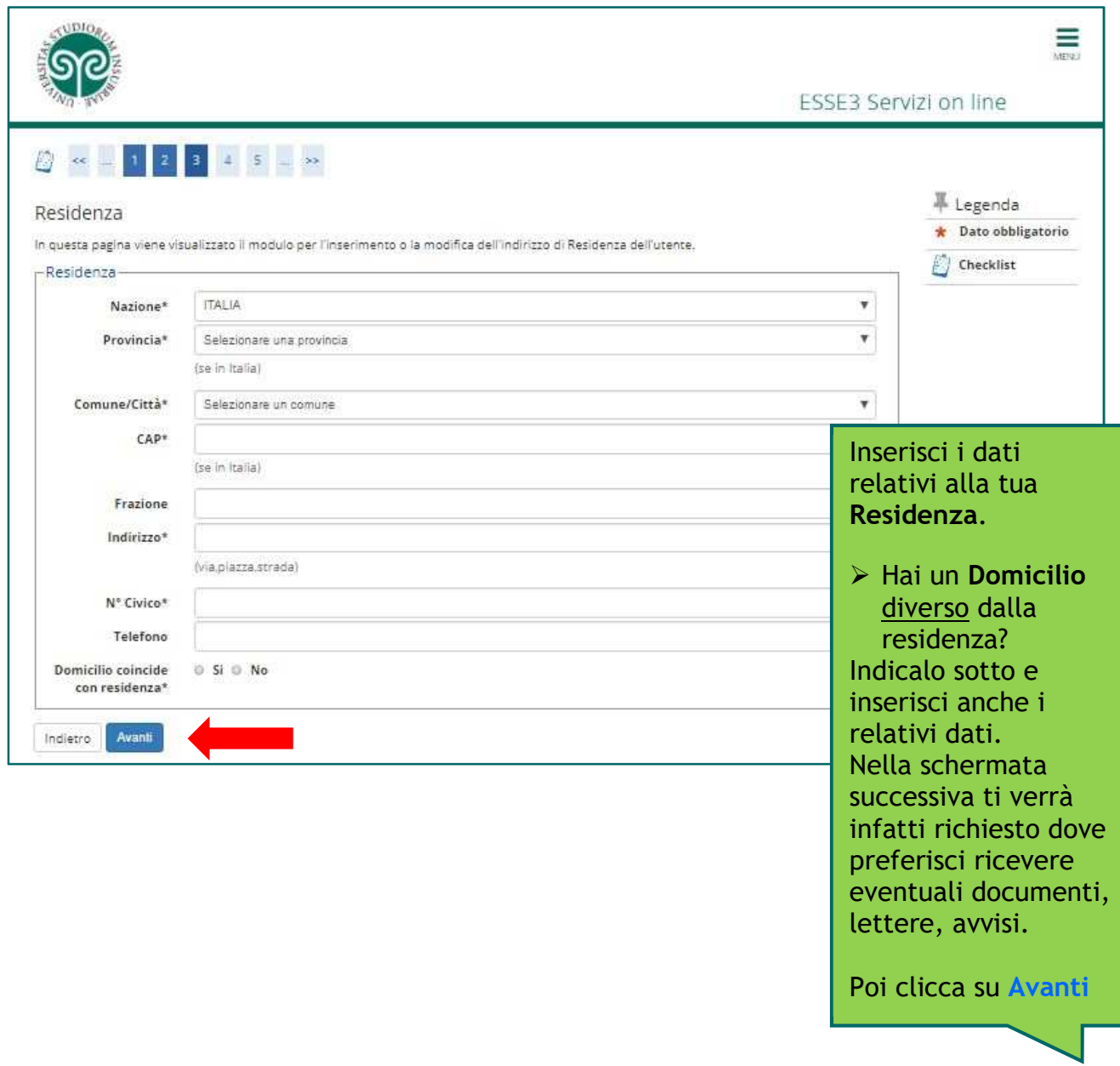

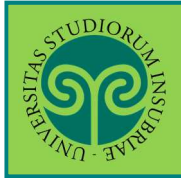

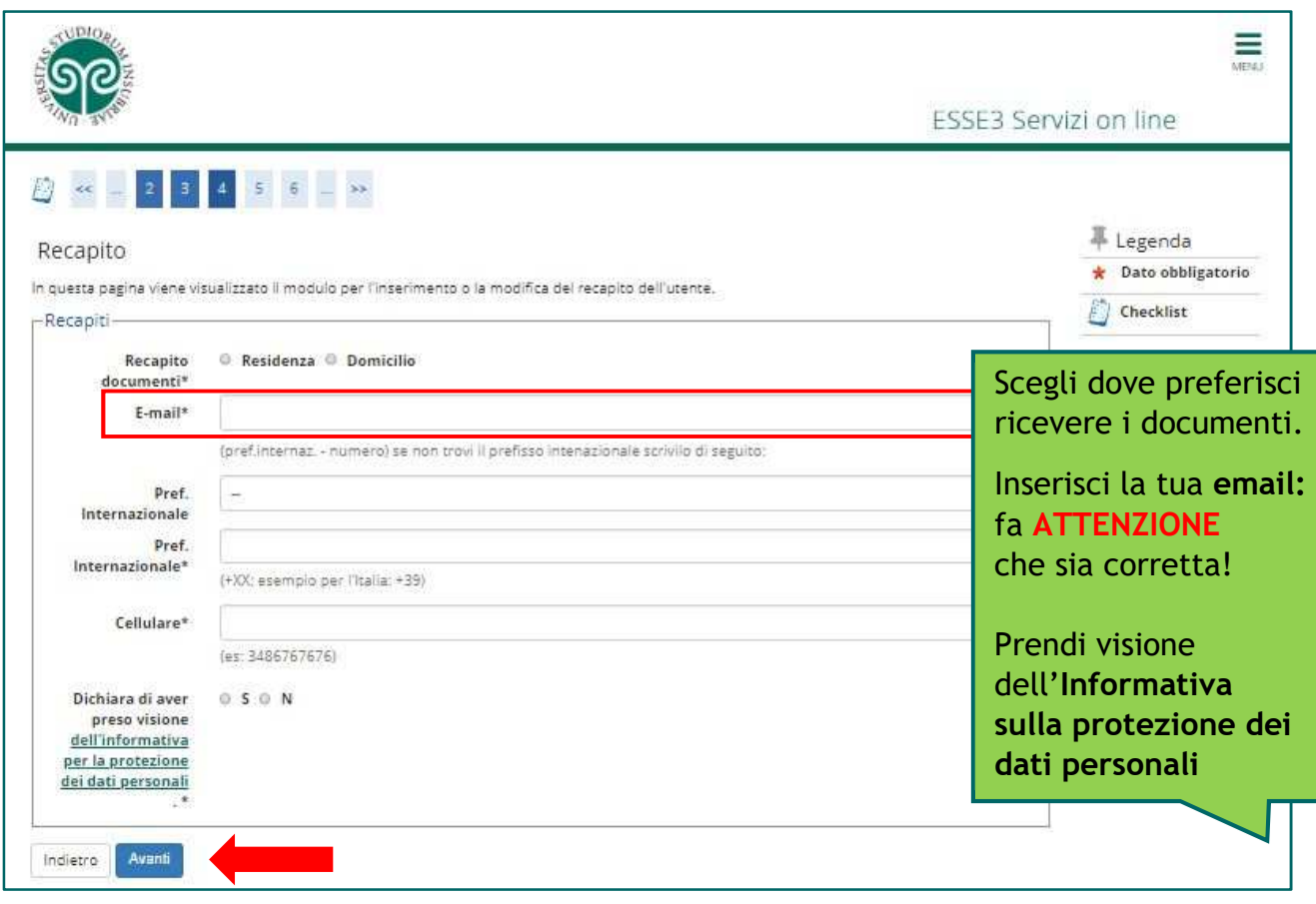

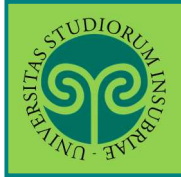

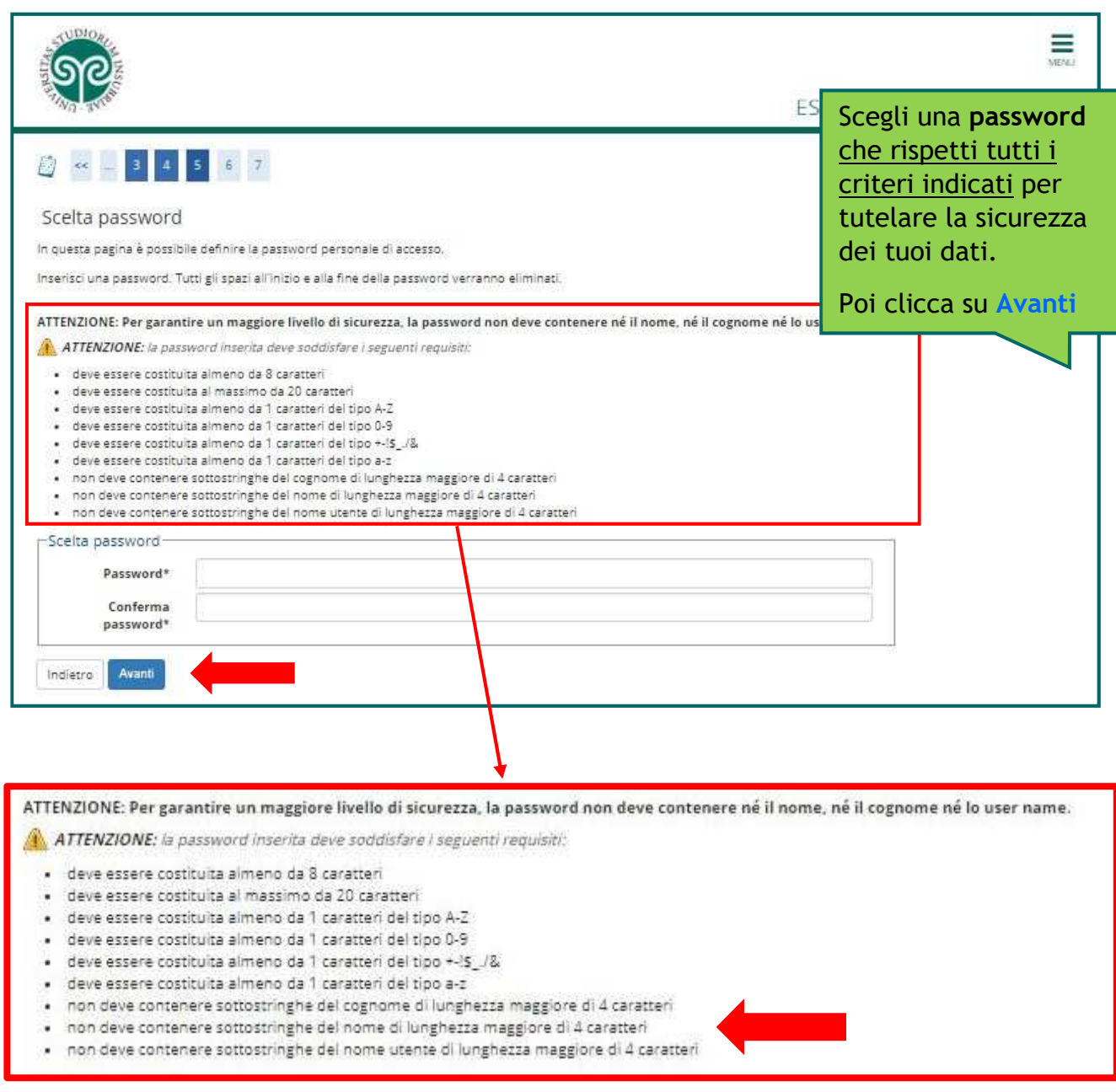

La password scelta dovrà soddisfare **tutti** i criteri indicati.

**ATTENZIONE: non inserire il proprio nome o cognome o parti di essi** (fino a 4 lettere), poiché ciò non è consentito.

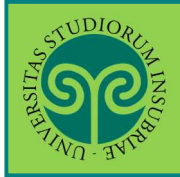

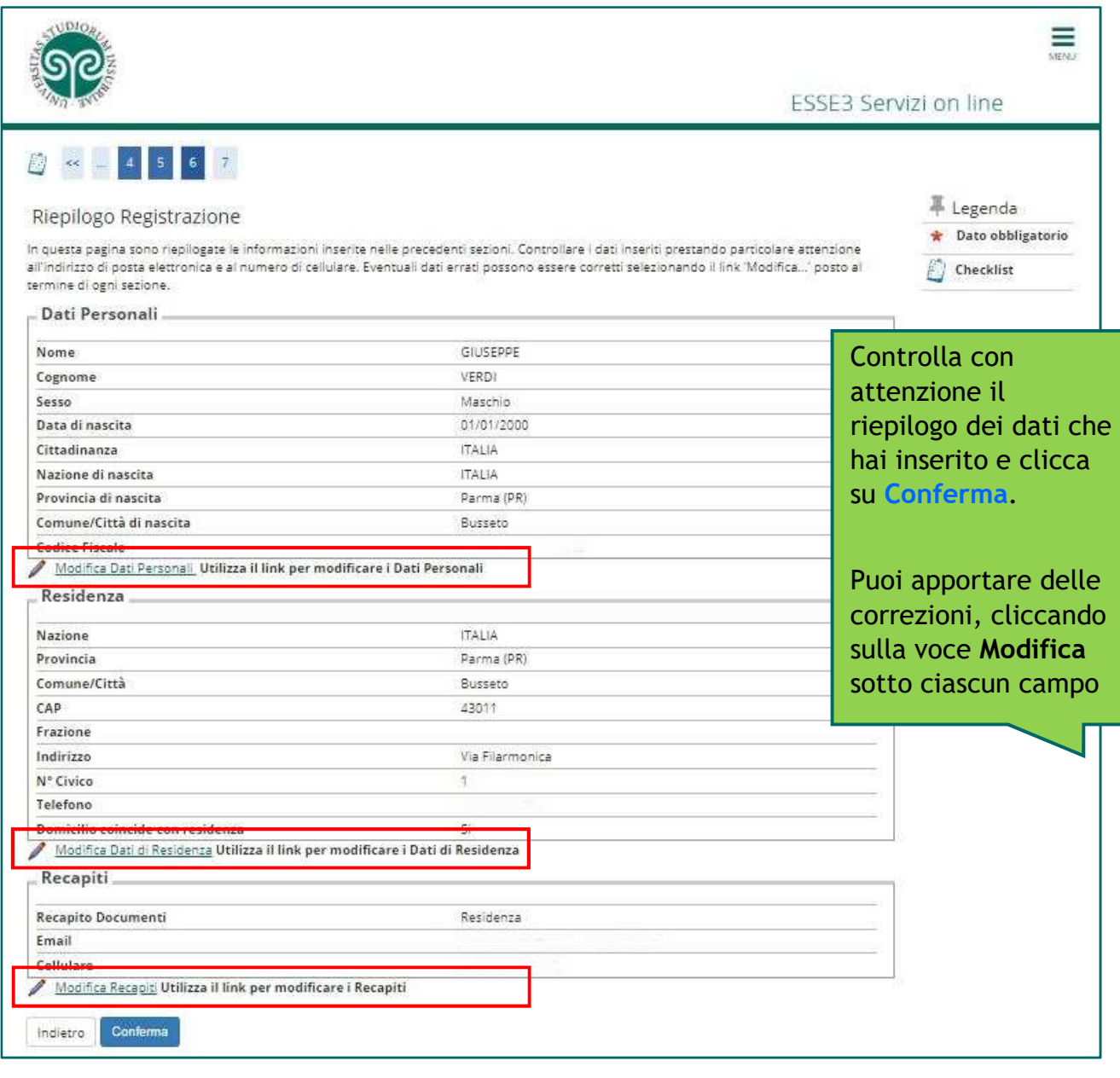

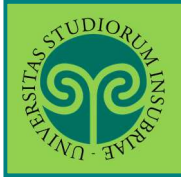

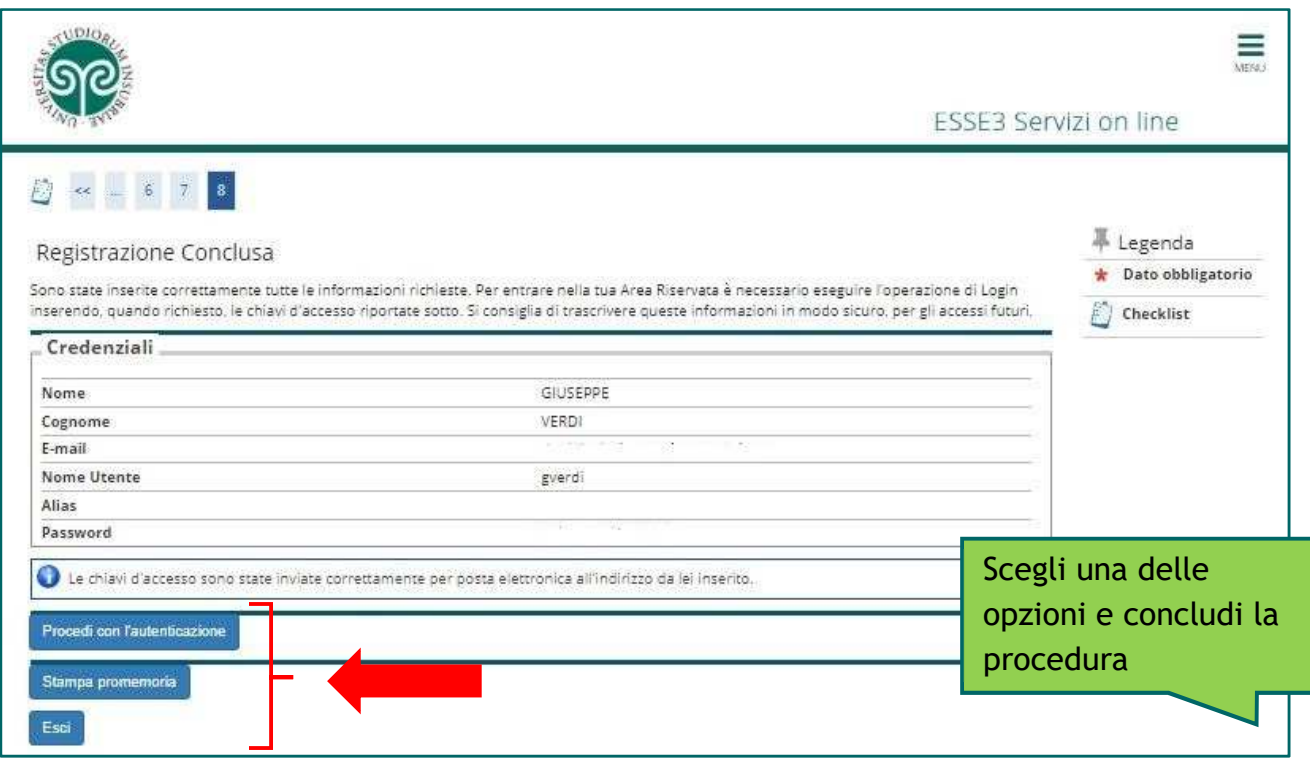

• **Cosa succede adesso?** 

**Procedi con l'autenticazione**: (passa alla schermata successiva che) ti consente di effettuare direttamente il Login all'area riservata sul portale di Ateneo.

**Stampa promemoria:** ti consente di scaricare un promemoria completo riportante i dati inseriti. È sempre utile salvarlo, ma se puoi evita di stamparlo *scelta green* ..

**Esci:** la procedura di Registrazione termina, senza procedere all'autenticazione che ti consente di accedere subito all'area riservata. Potrai effettuare l'autenticazione in un secondo momento, servendoti del Nome utente e della Password inserita.

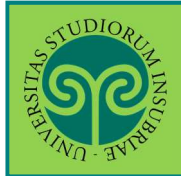

# *Futuro studente e studente già iscritto nel nostro Ateneo*

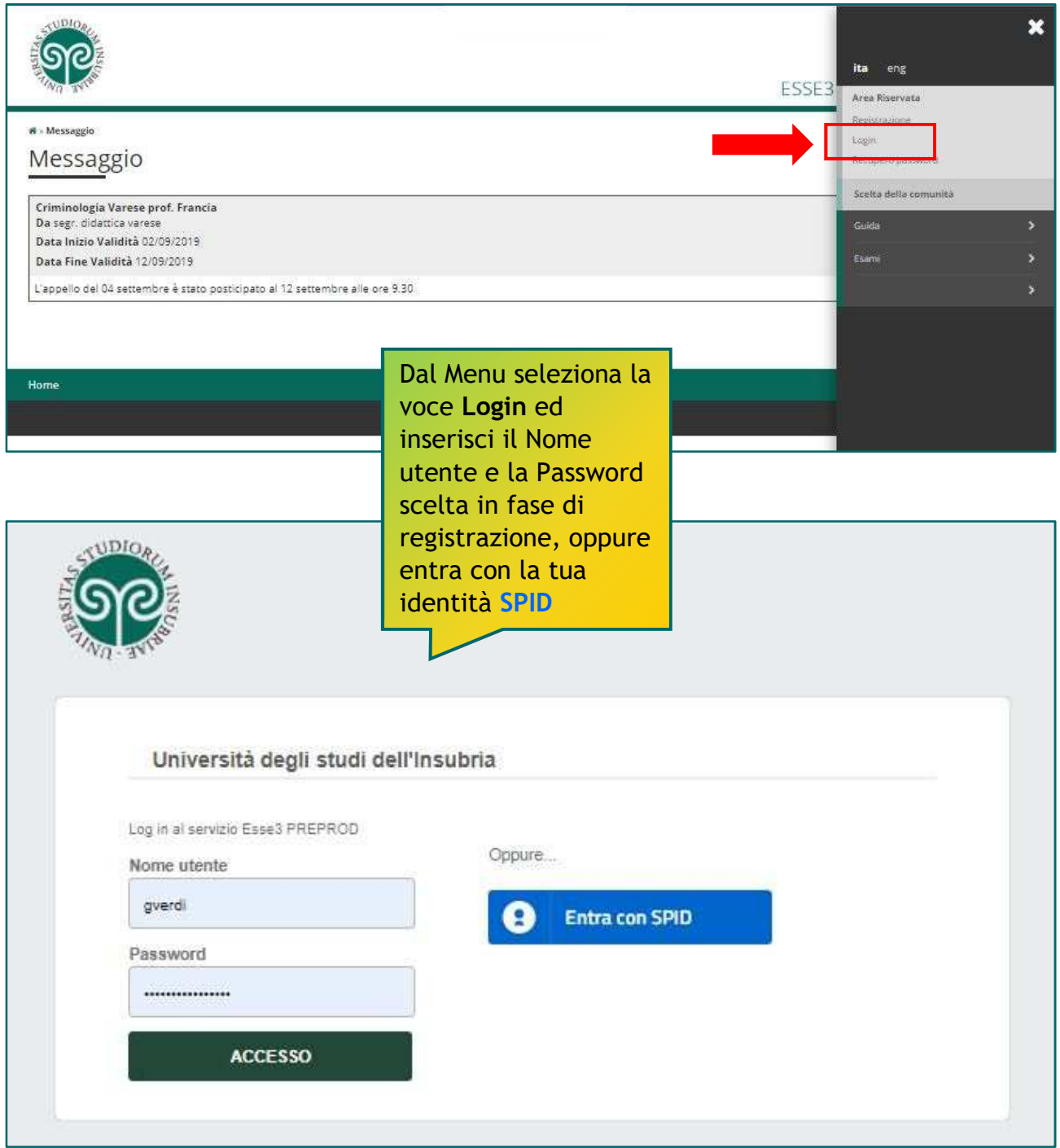

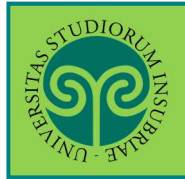

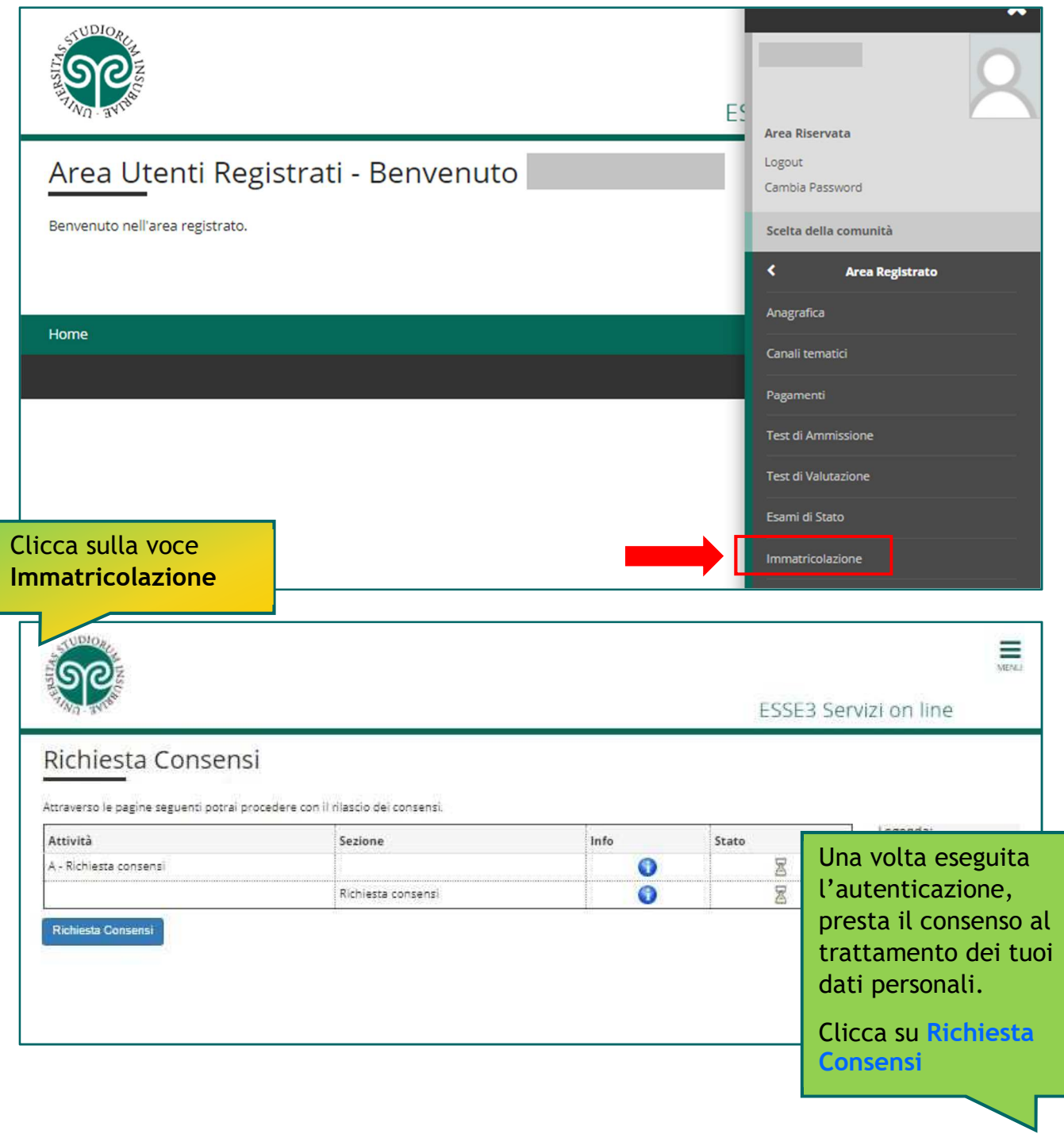

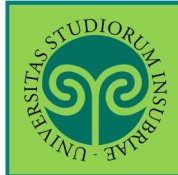

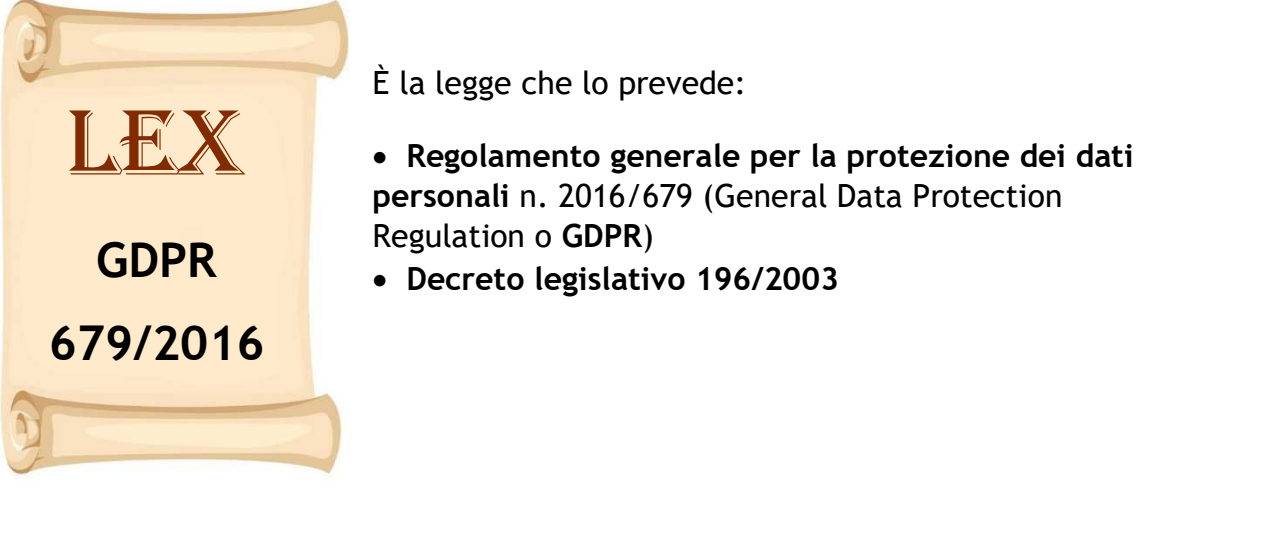

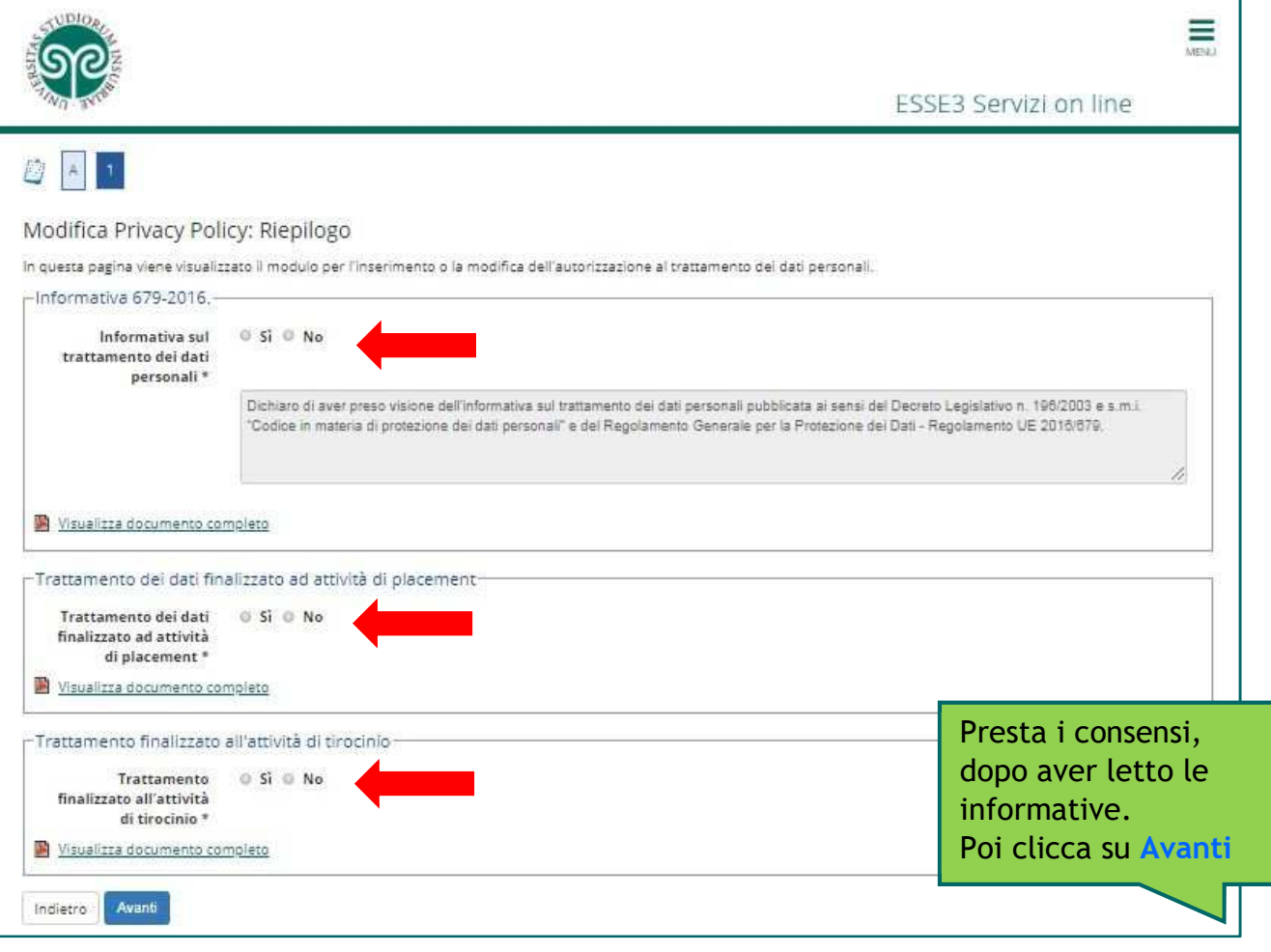

٦

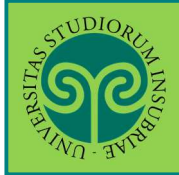

#### *Le GUIDE ONLINE*

## **IMMATRICOLARSI · CORSI DI LAUREA AD ACCESSO LIBERO/AD ESAURIMENTO POSTI**

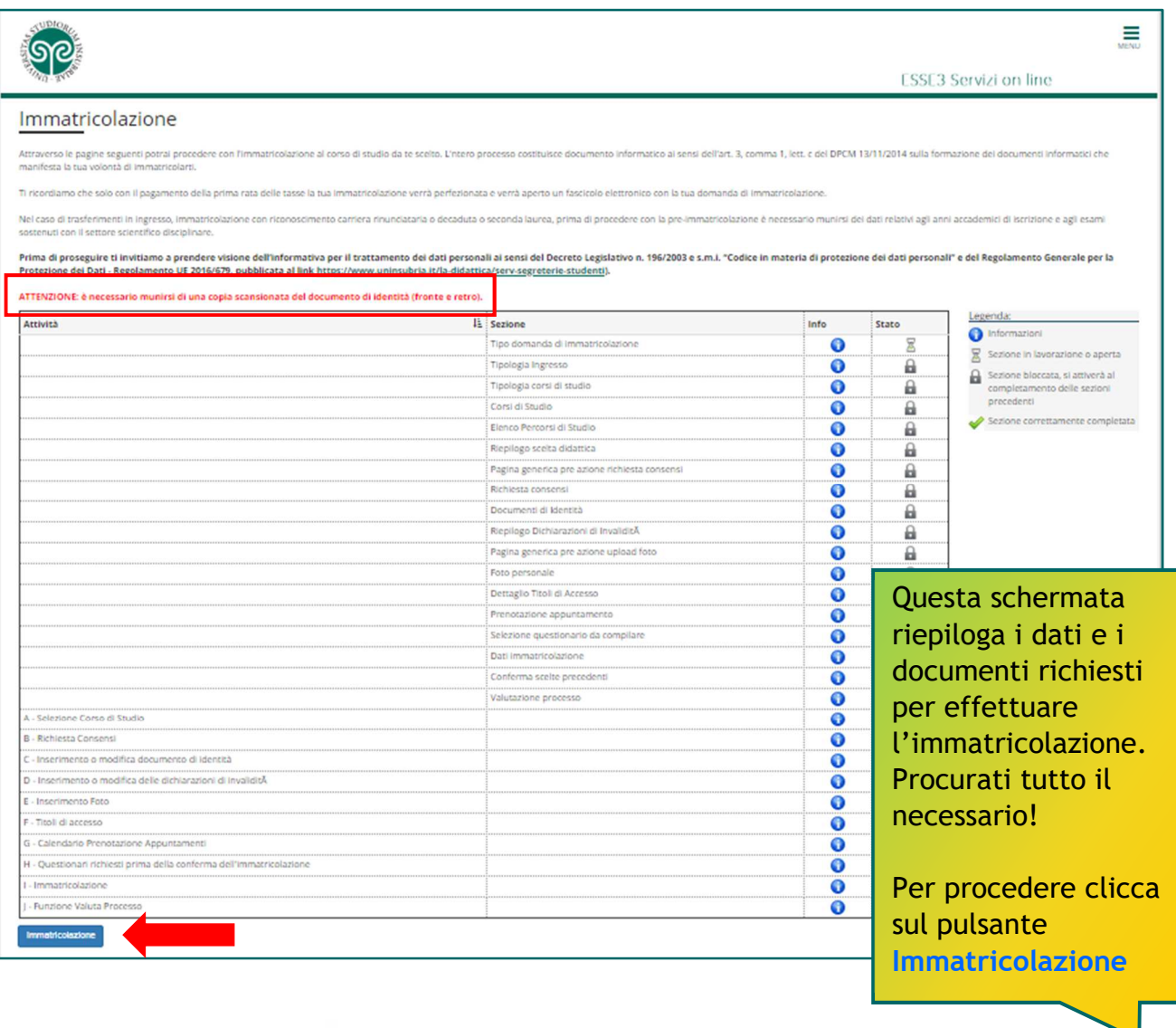

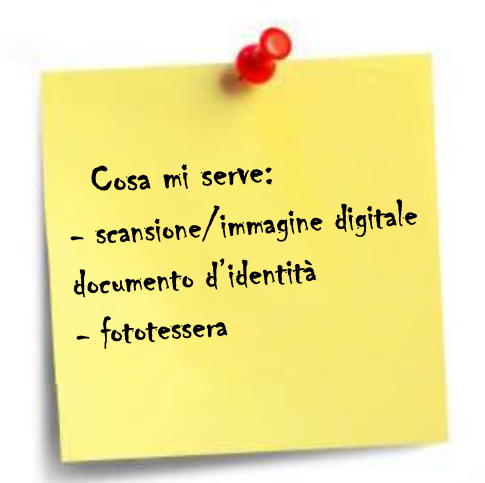

Tieni a portata di mano:

- **Documento d'identità** in corso di validità (Carta d'Identità, Patente di guida o Passaporto)
- **Foto formato tessera** (a colori, che inquadri solo il volto e con sfondo neutro)

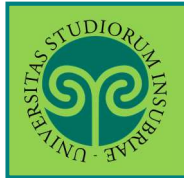

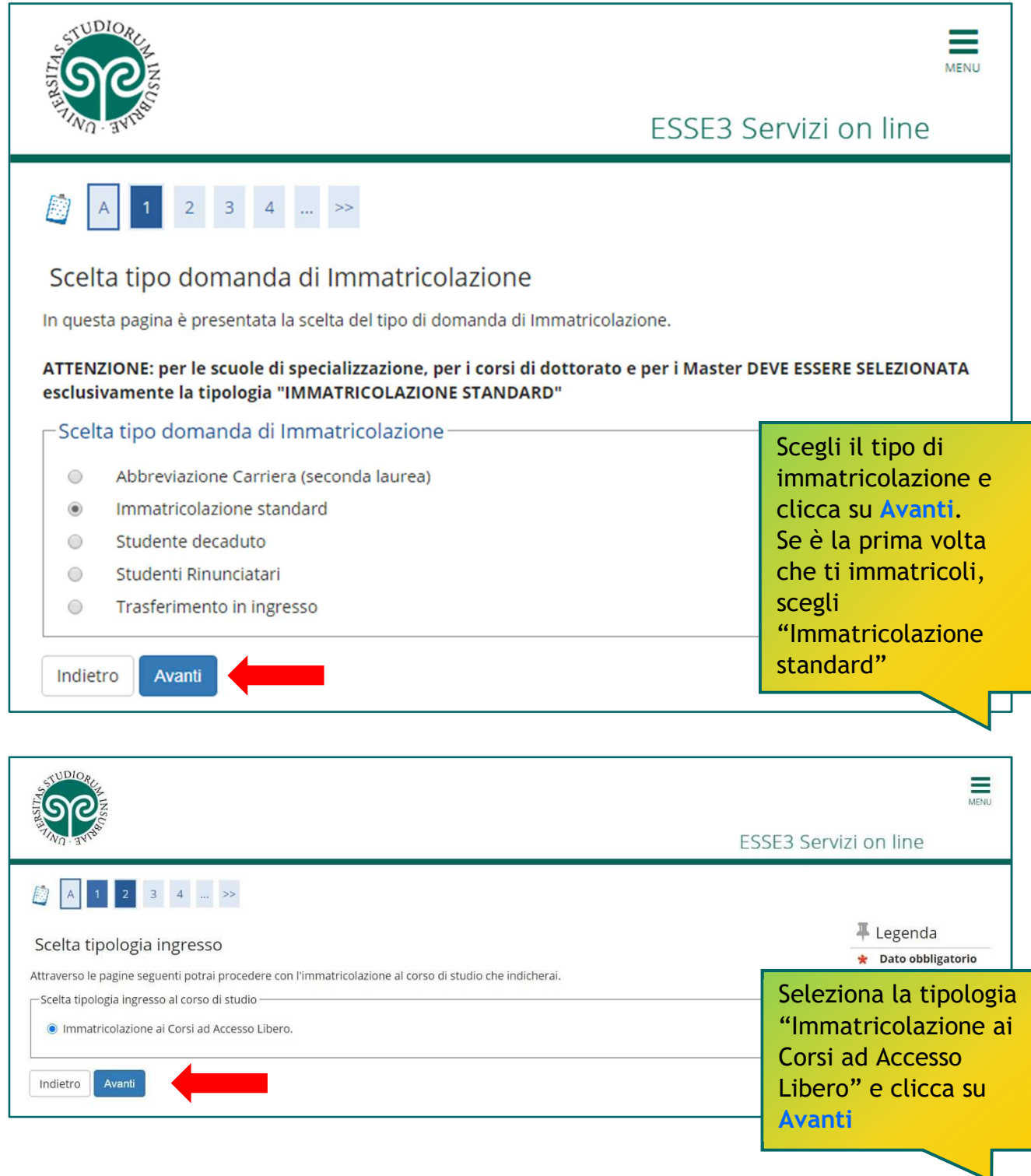

 $\sim$ UDIO

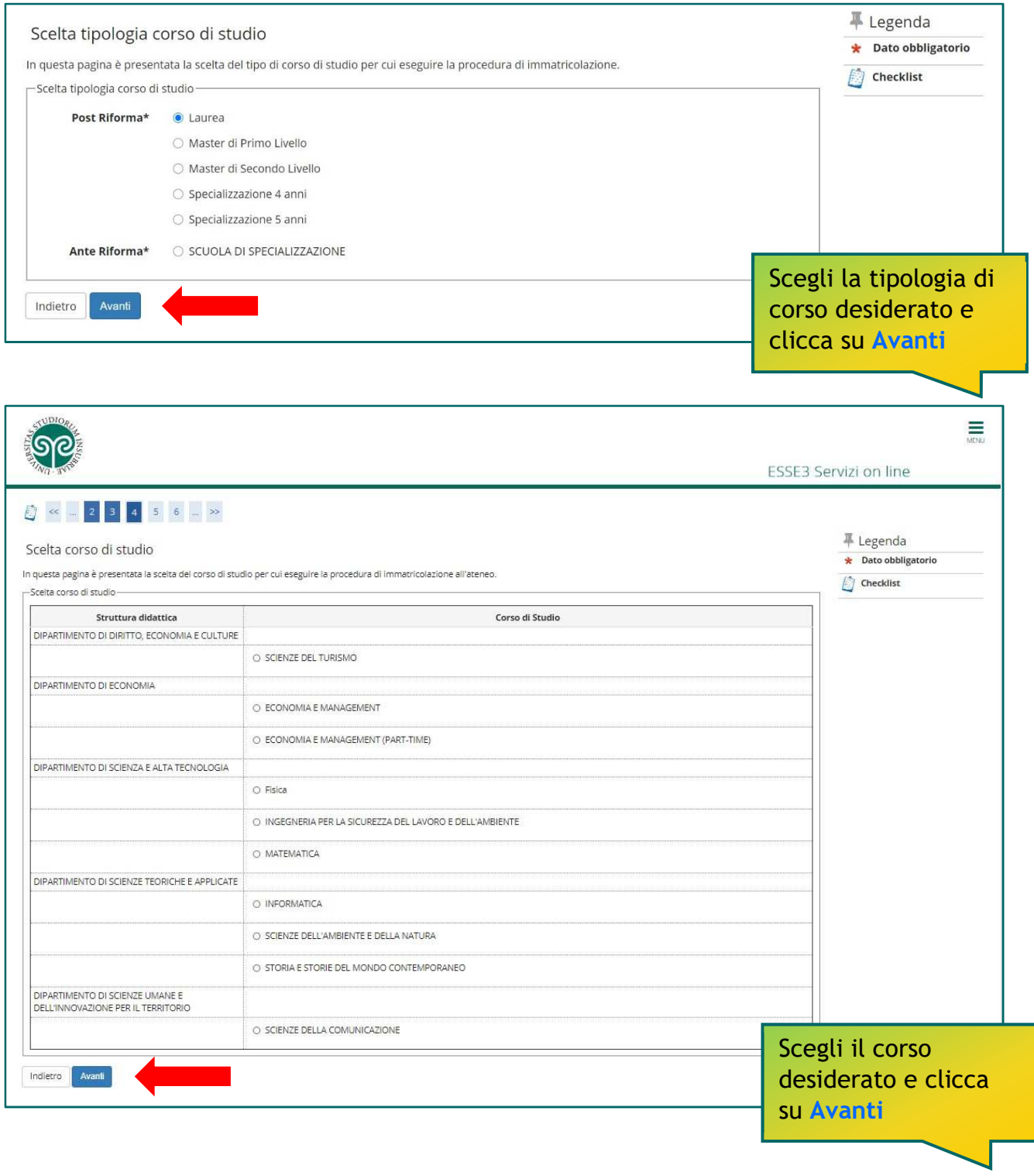

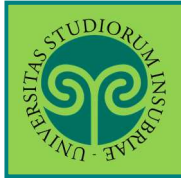

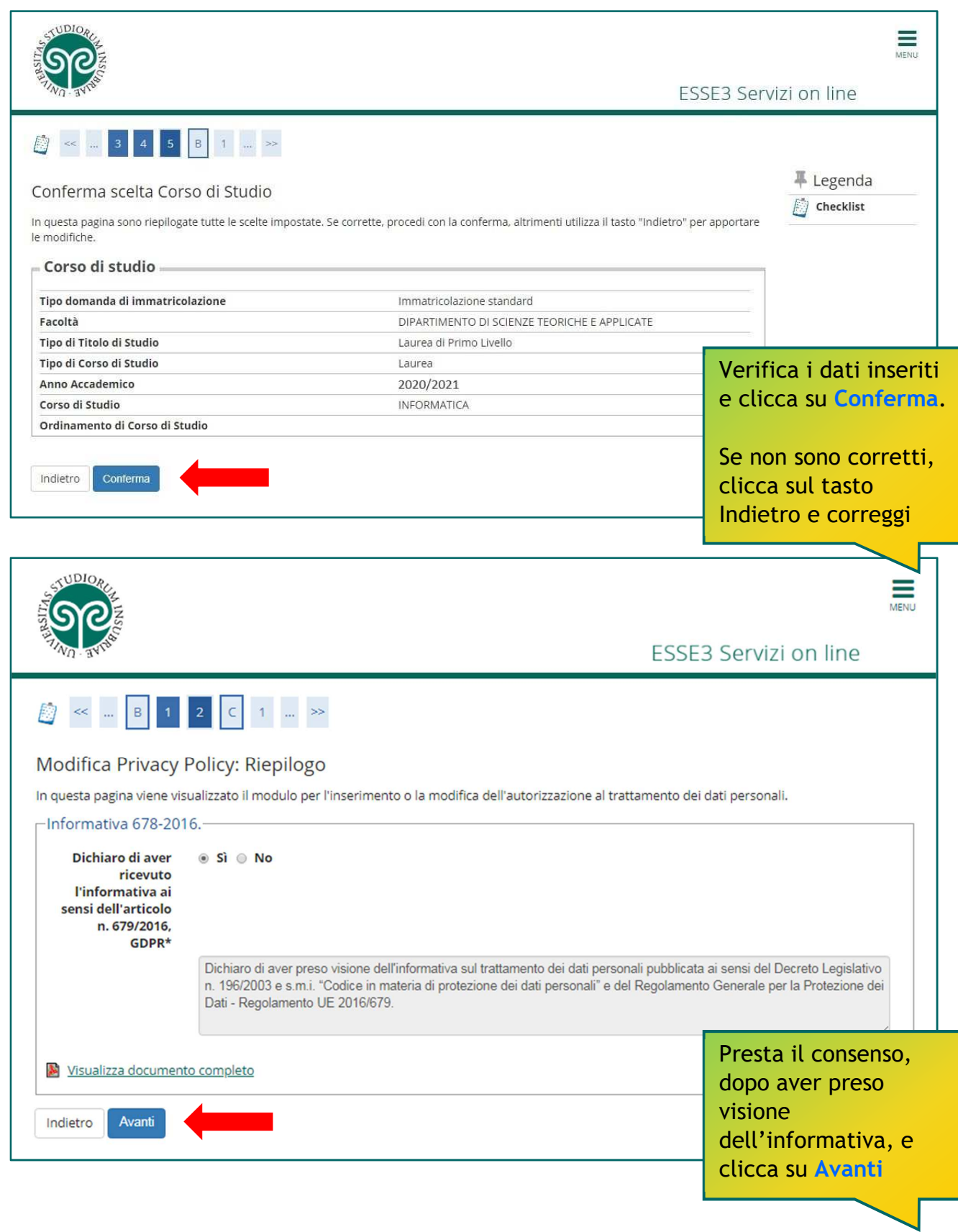

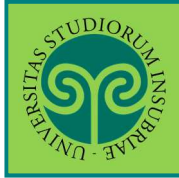

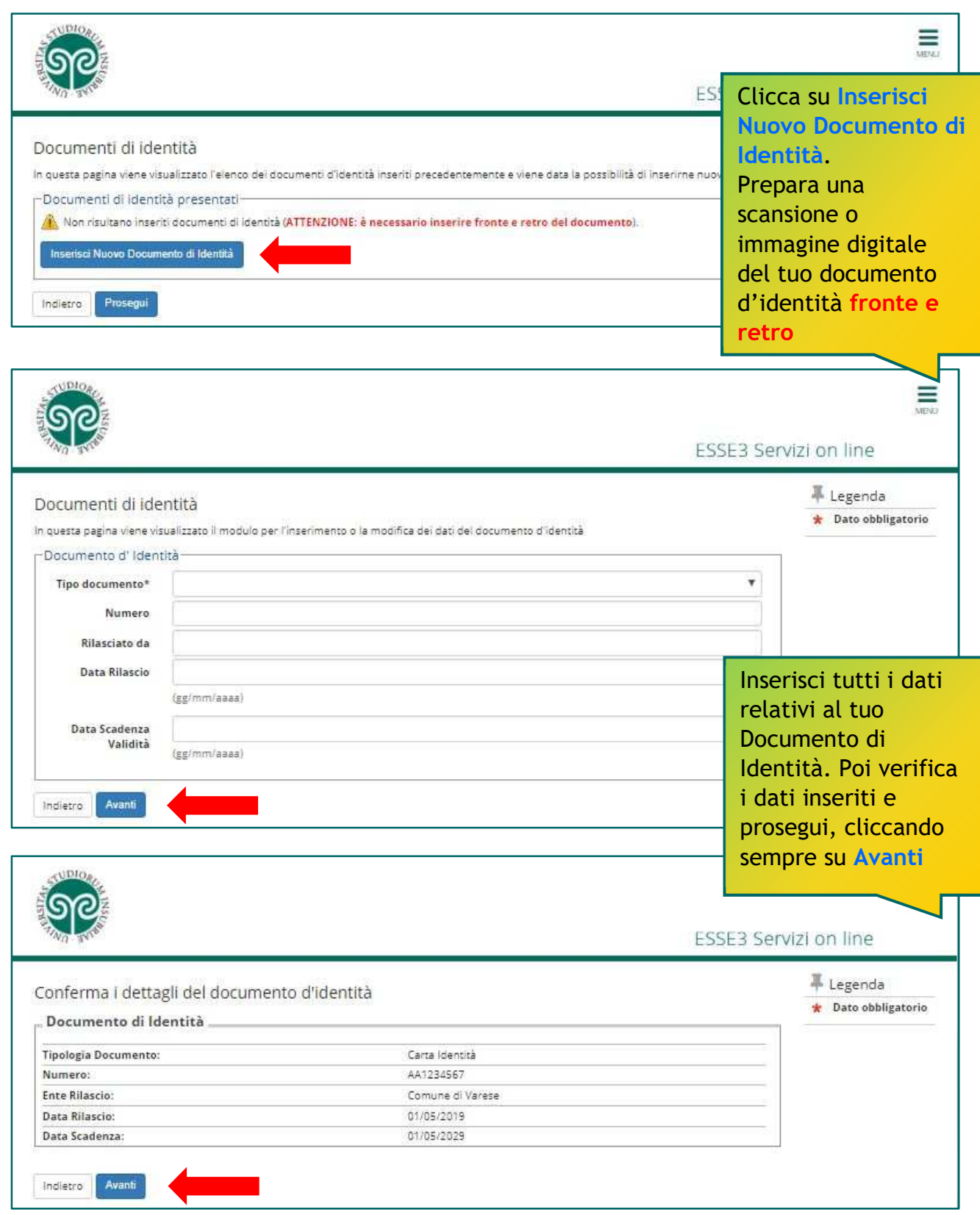

UDIC

### **IMMATRICOLARSI · CORSI DI LAUREA AD ACCESSO LIBERO/AD ESAURIMENTO POSTI**

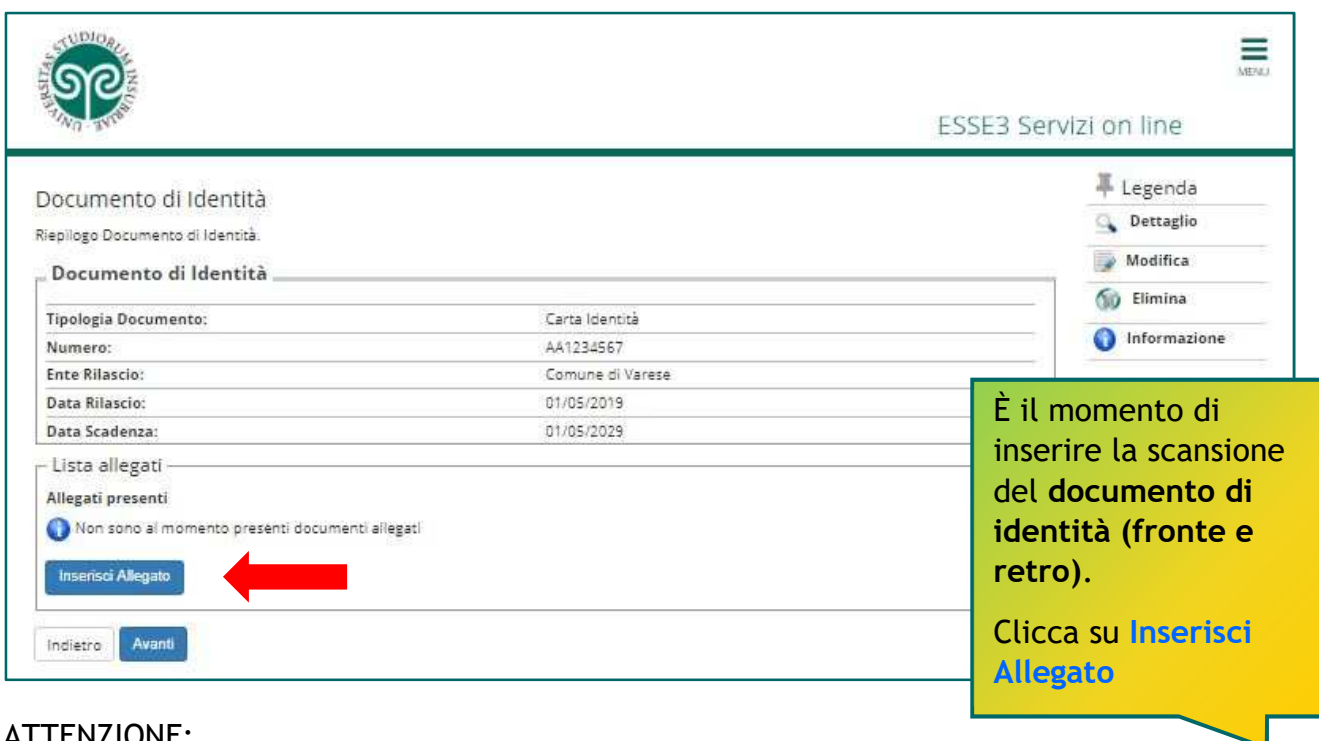

#### ATTENZIONE:

non puoi cliccare su Avanti, senza aver inserito l'allegato.

In tal caso, comparirà questo avviso. Seleziona nuovamente Inserisci Allegato.

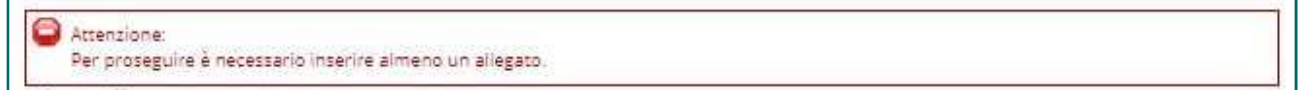

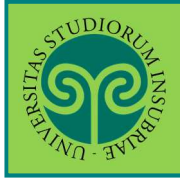

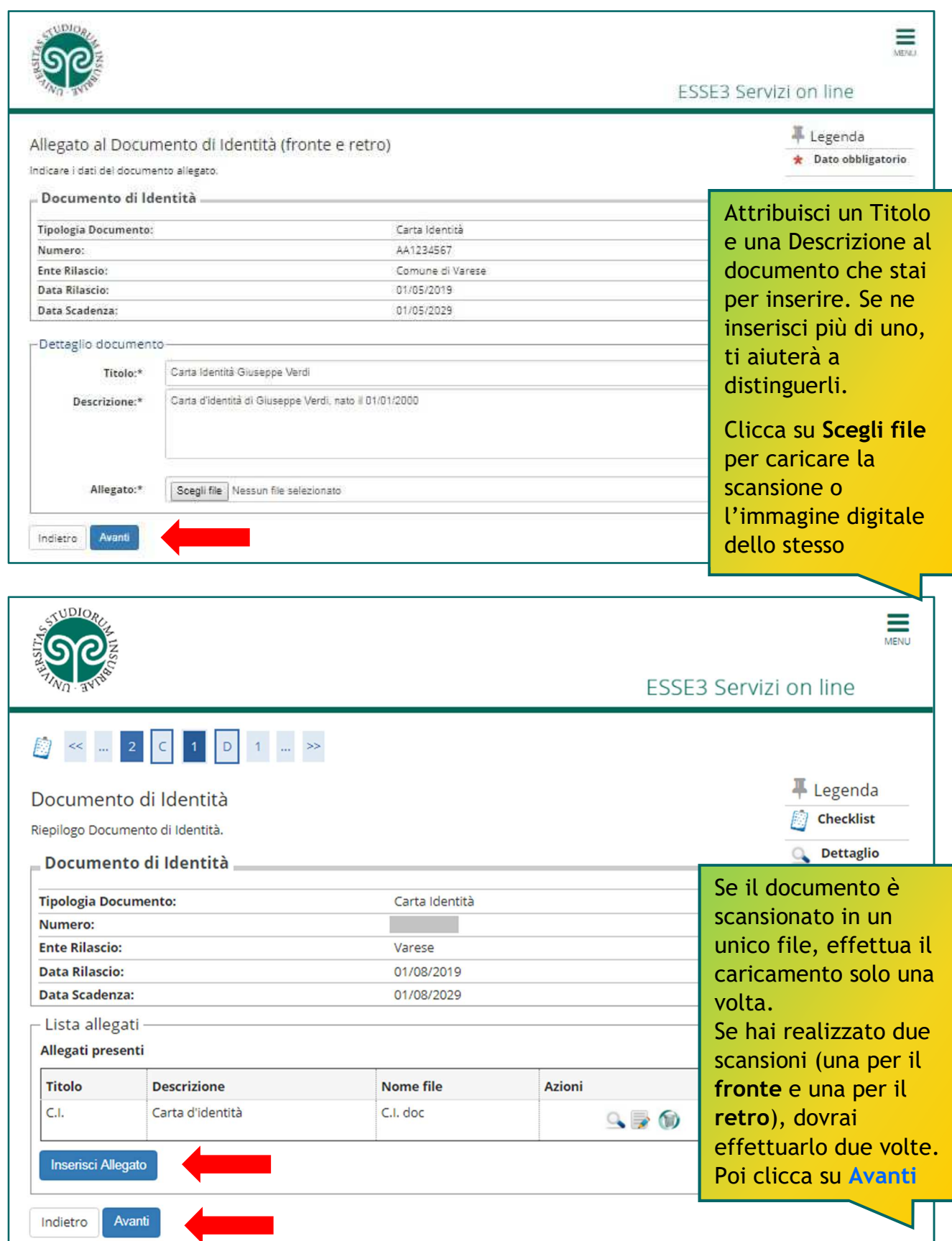

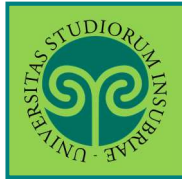

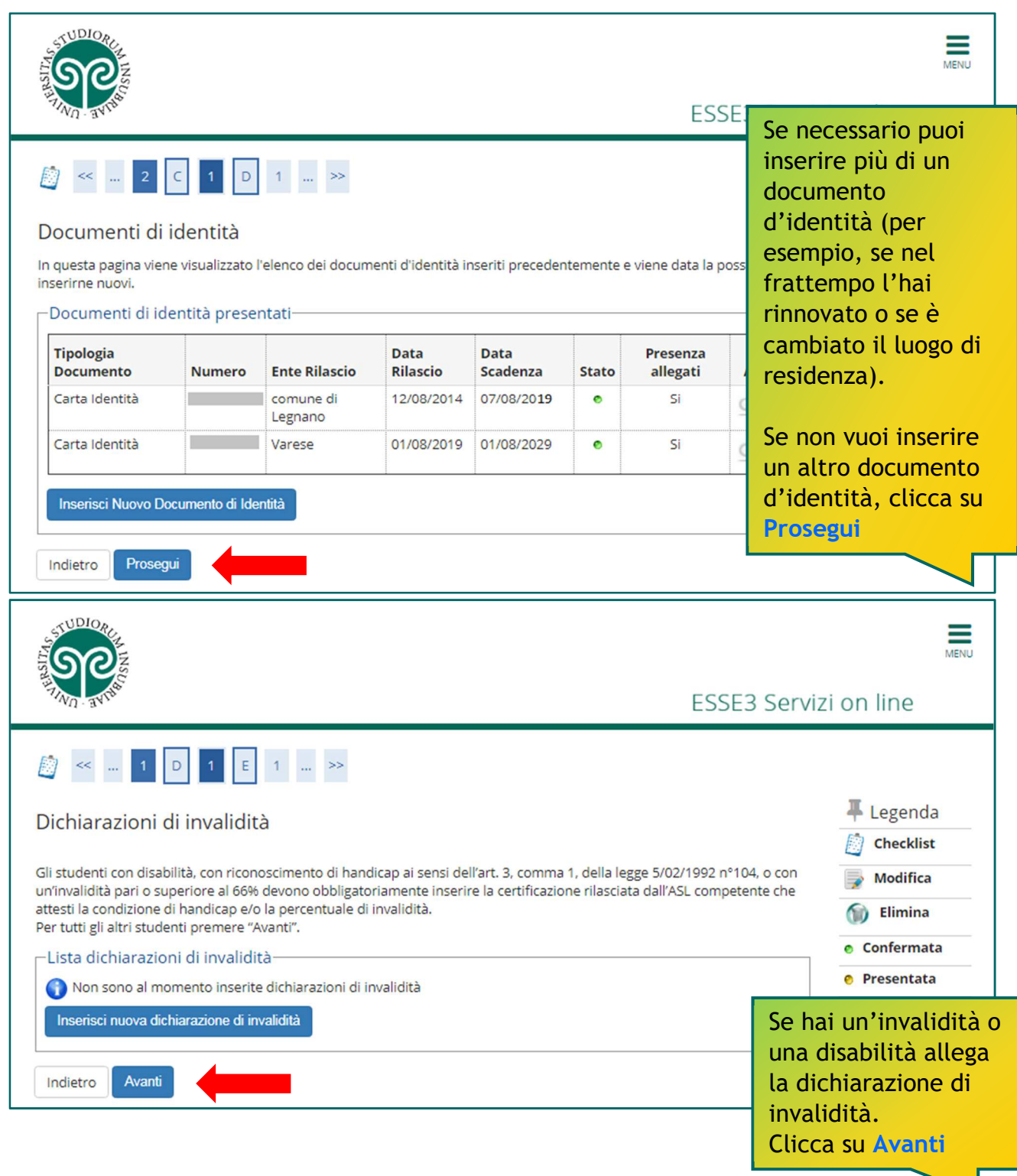

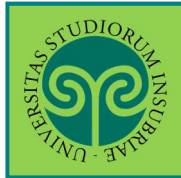

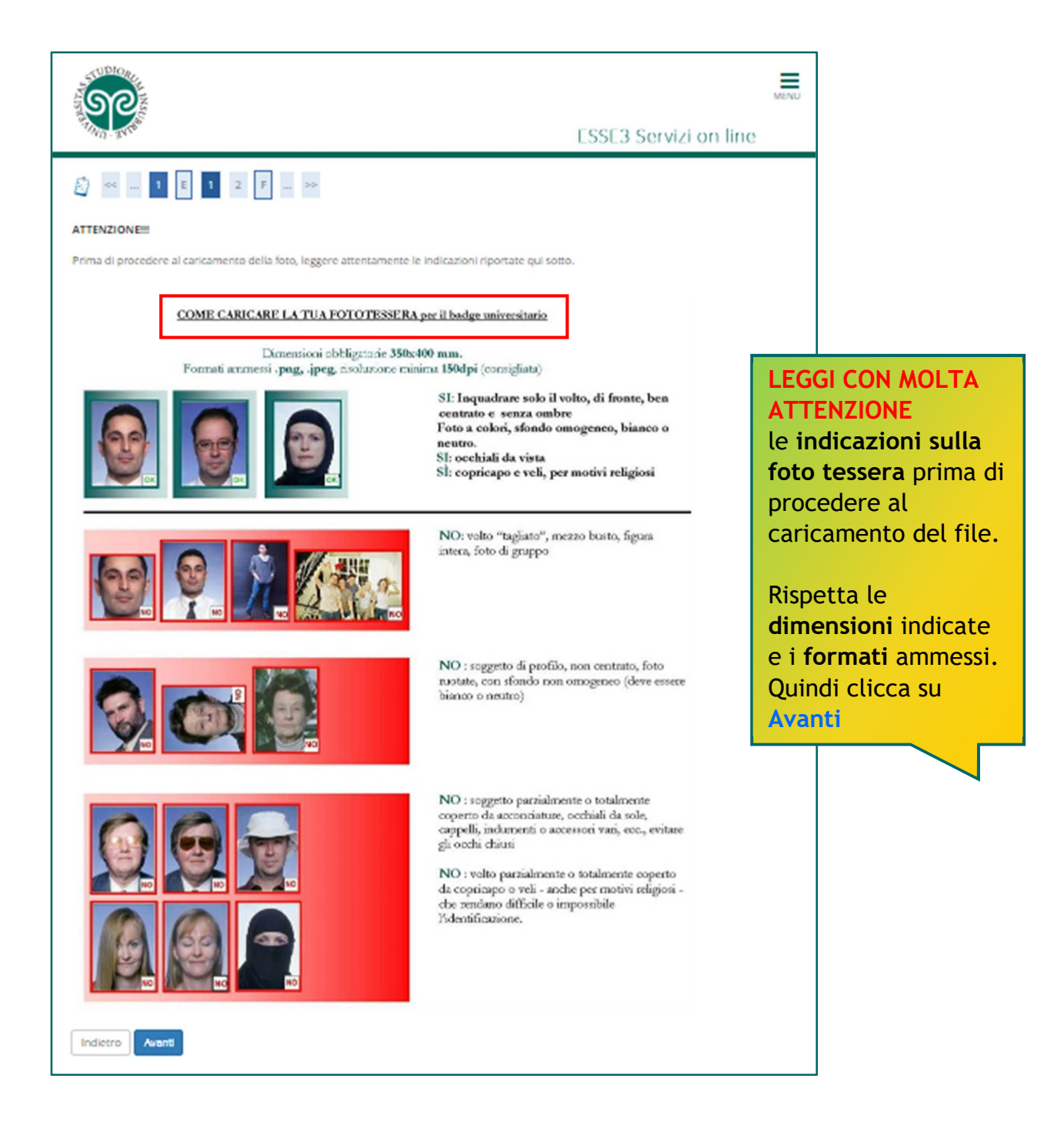

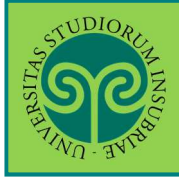

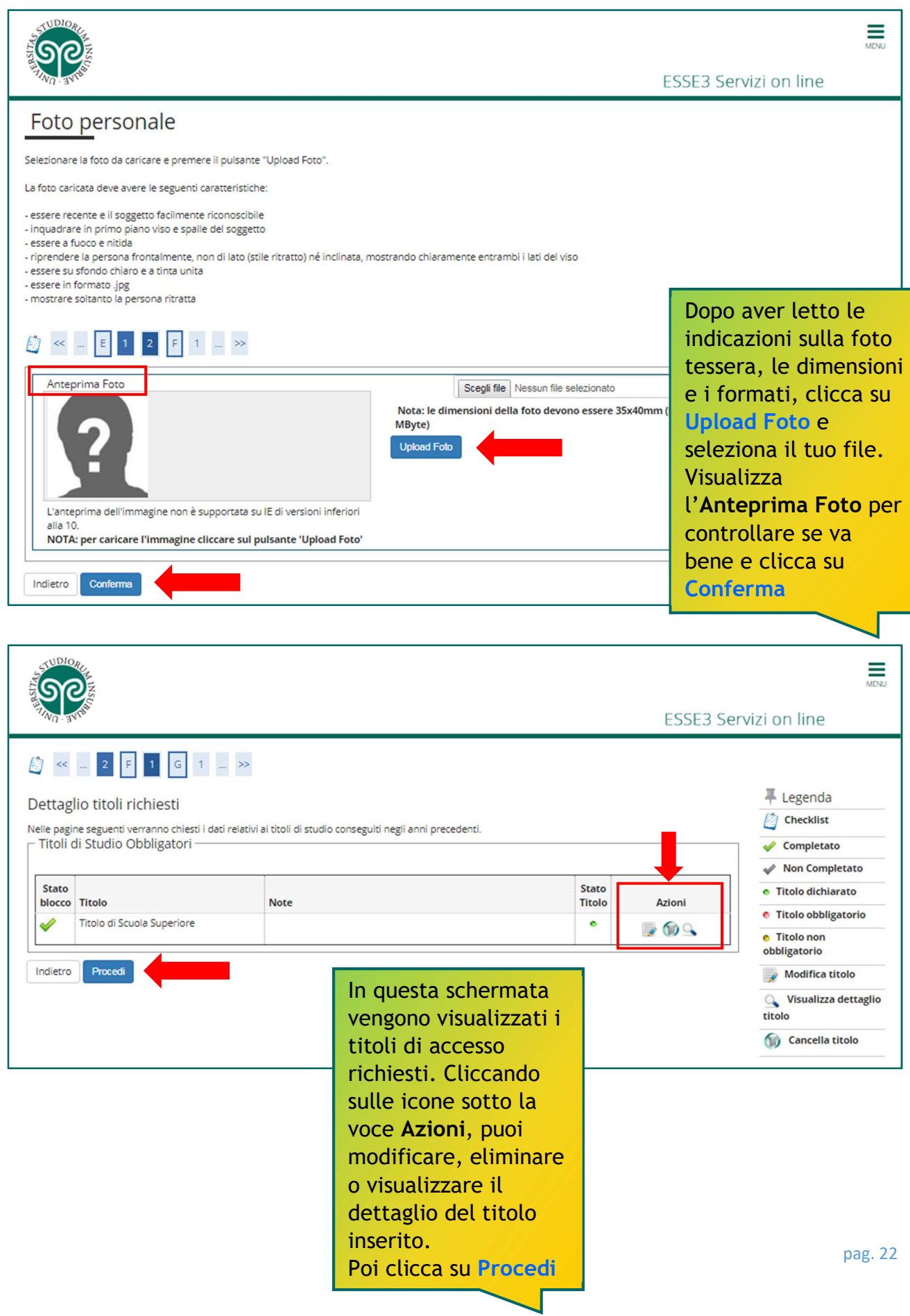

**JUDIOR** 

# *Le GUIDE ONLINE*

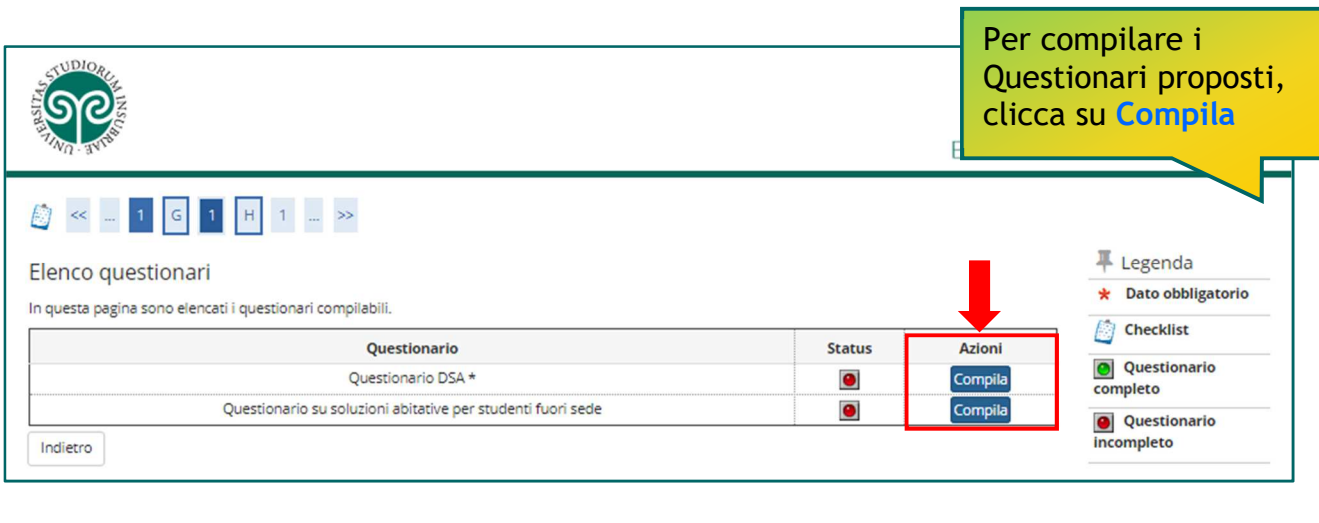

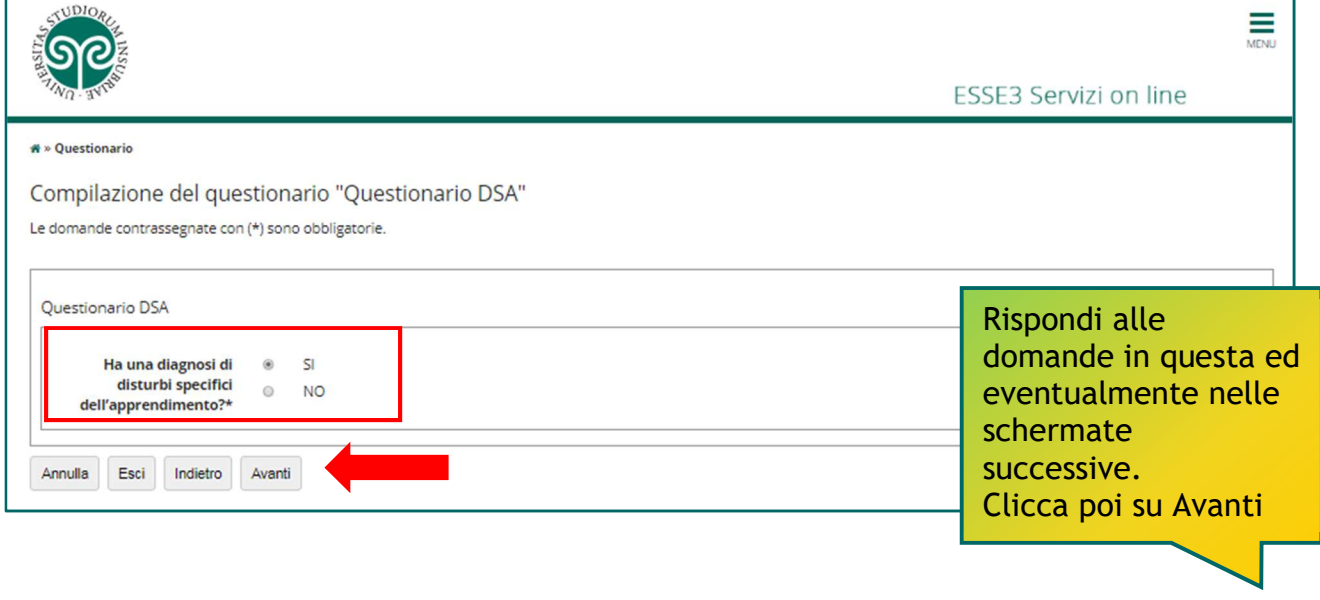

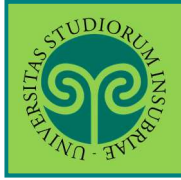

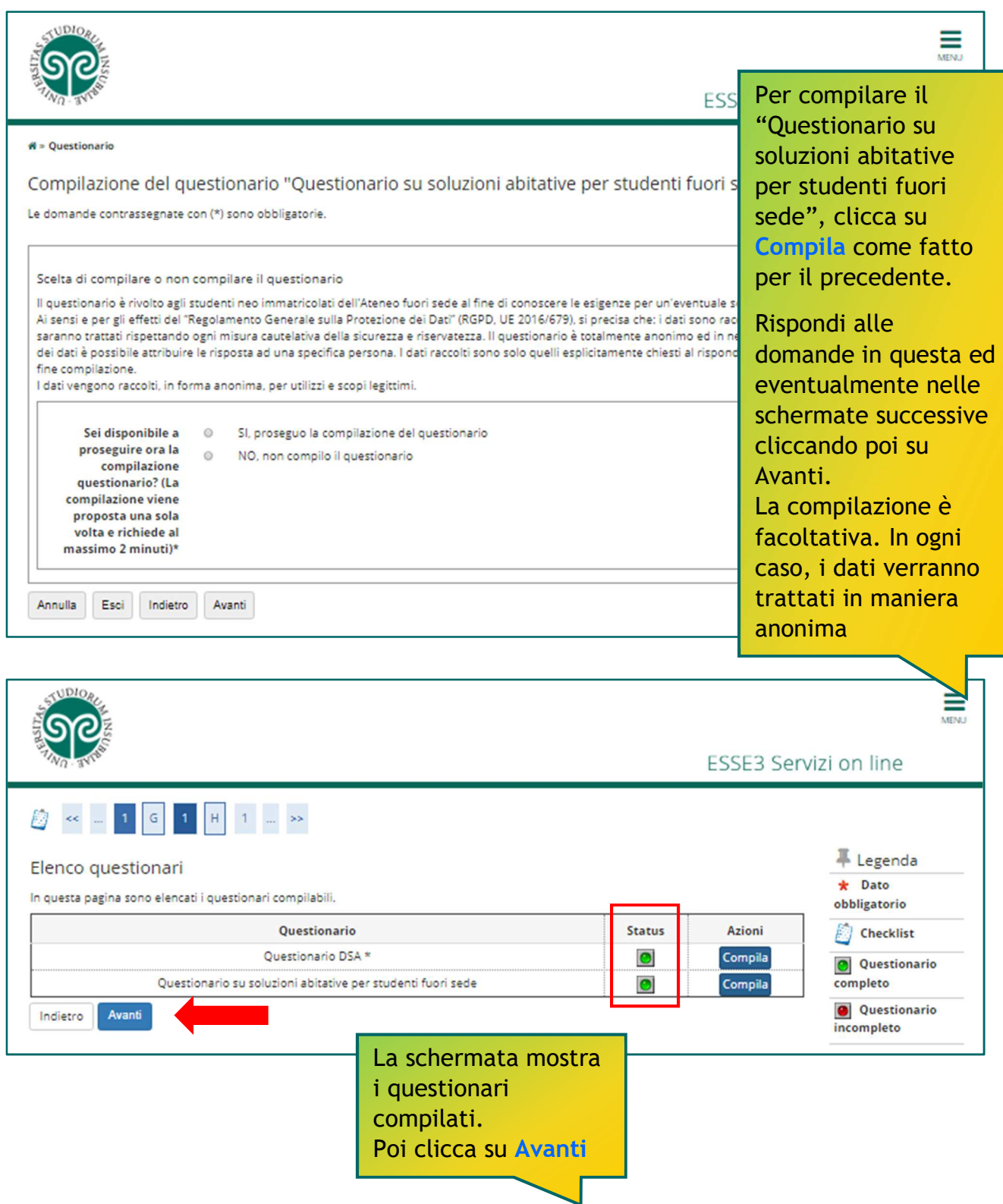

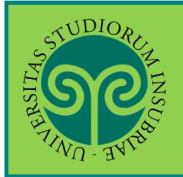

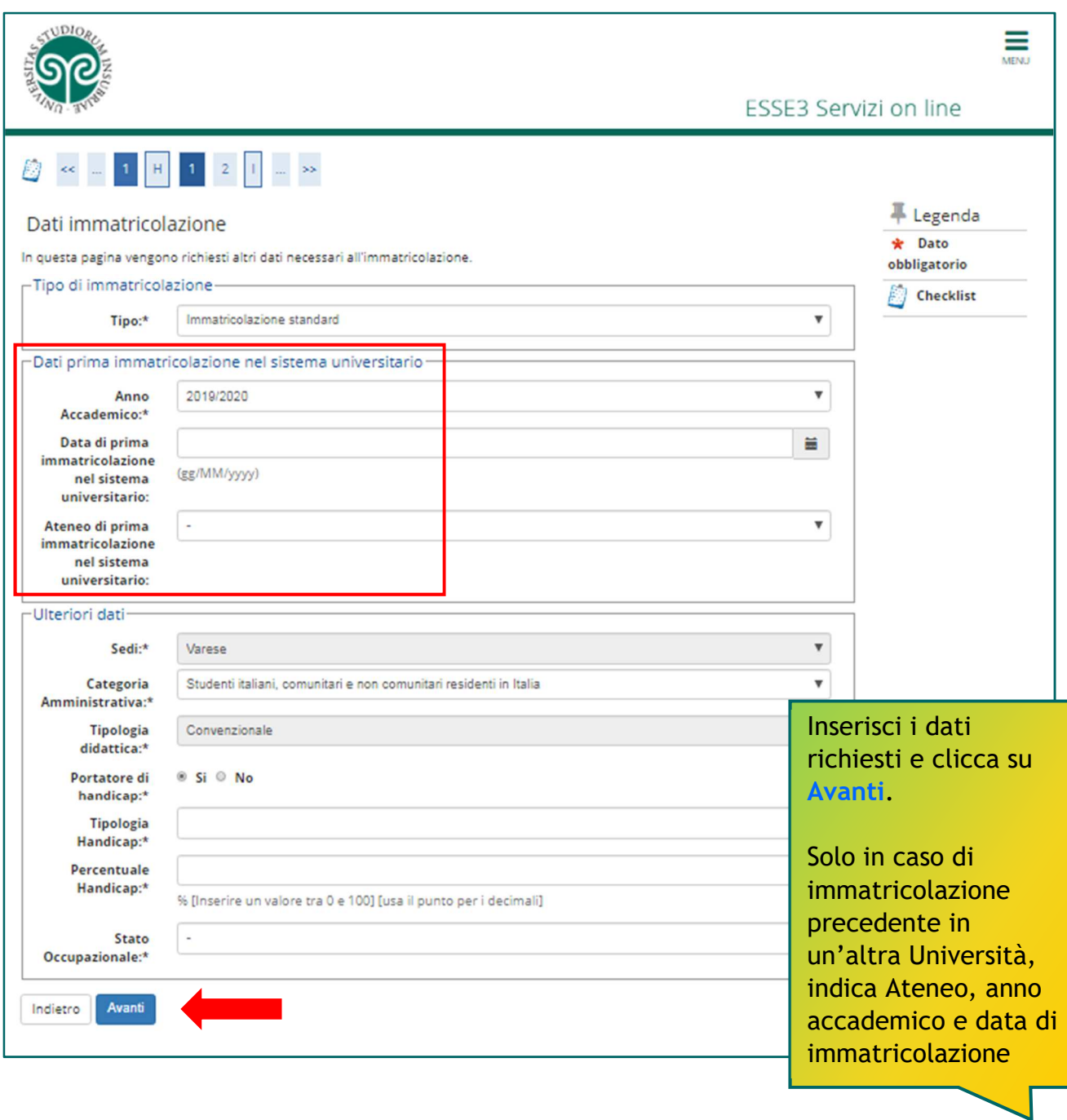

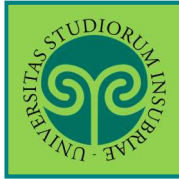

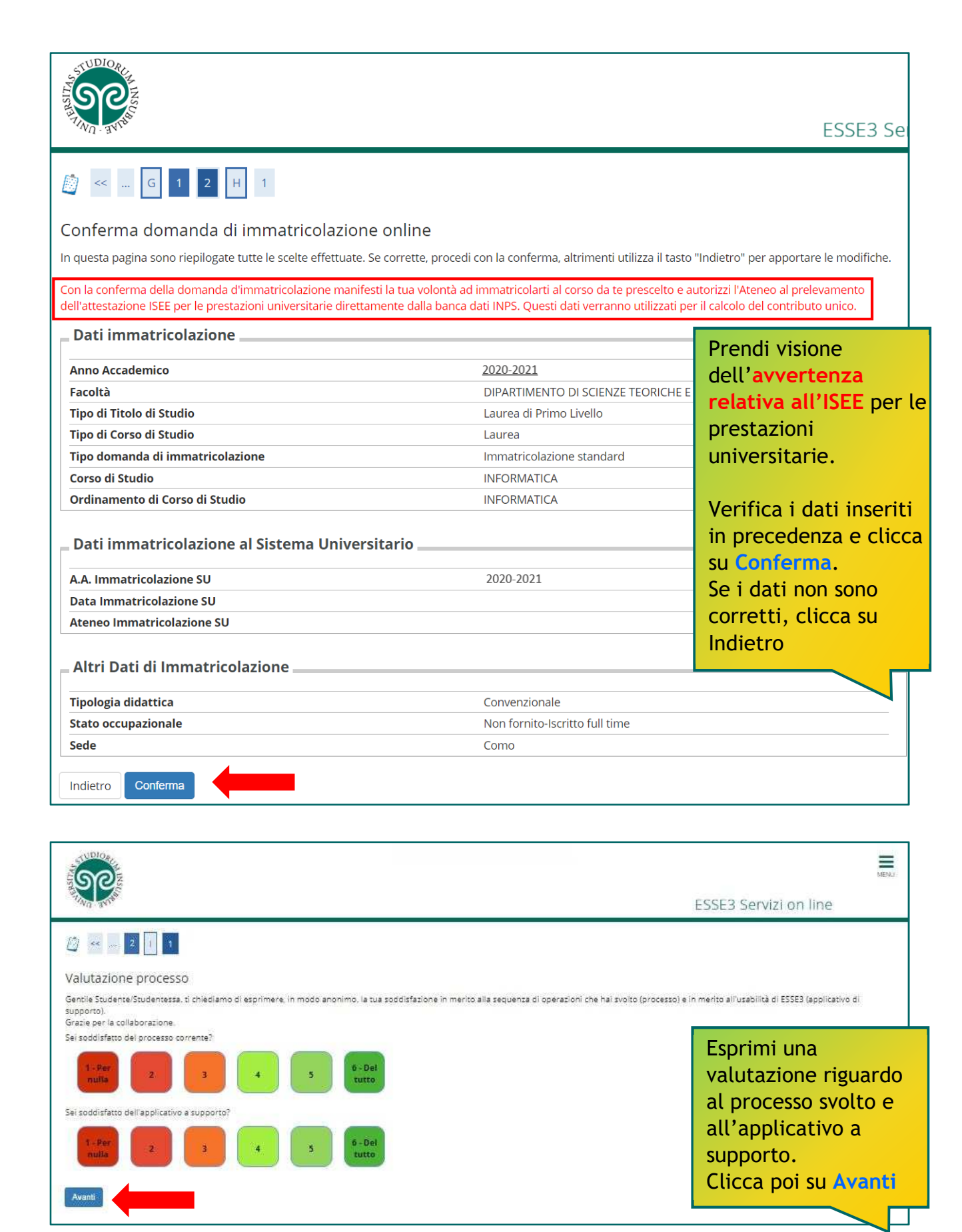

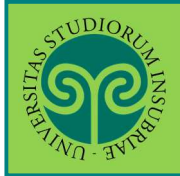

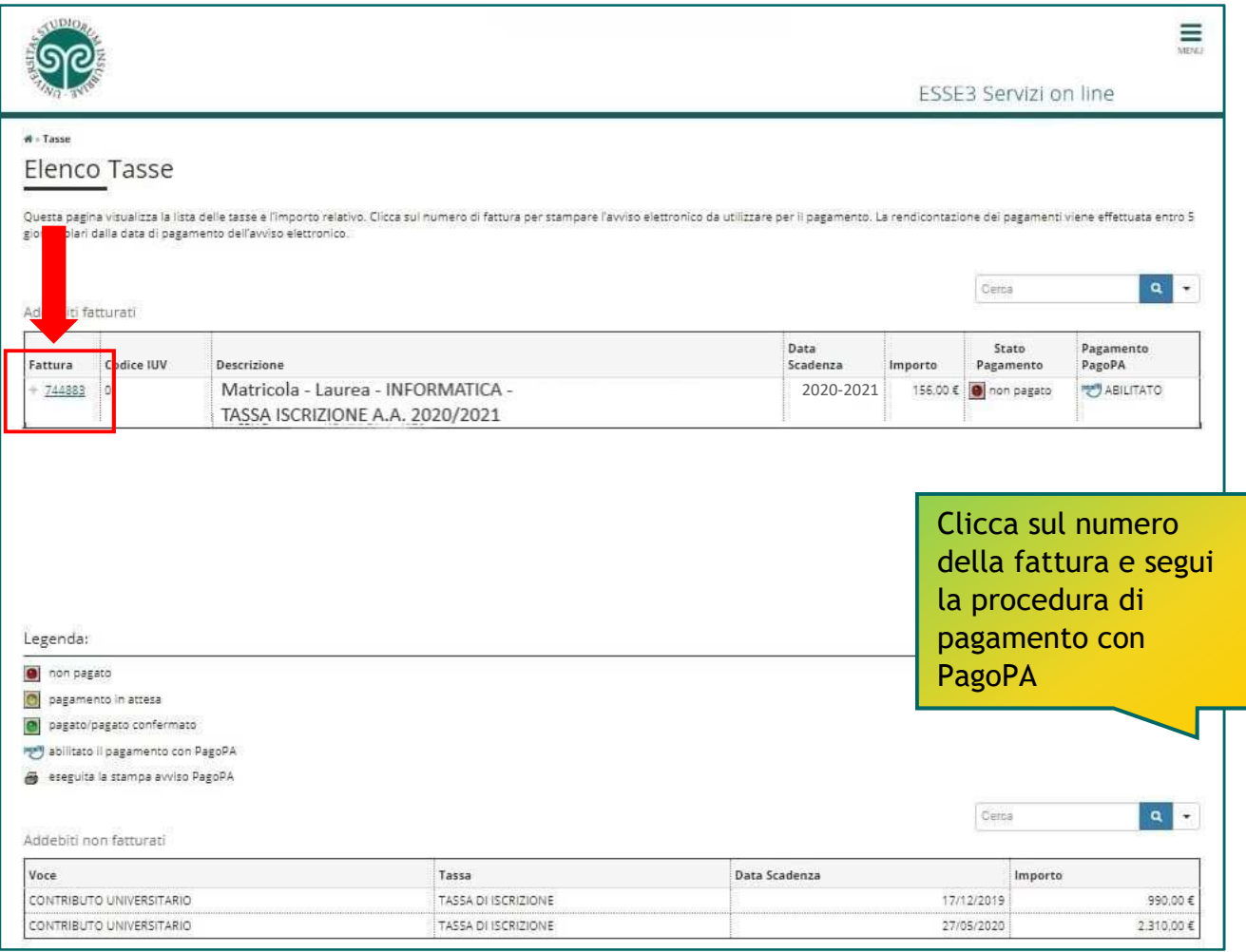

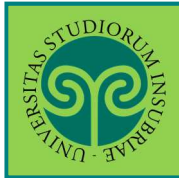

#### *Tasse e contributi*

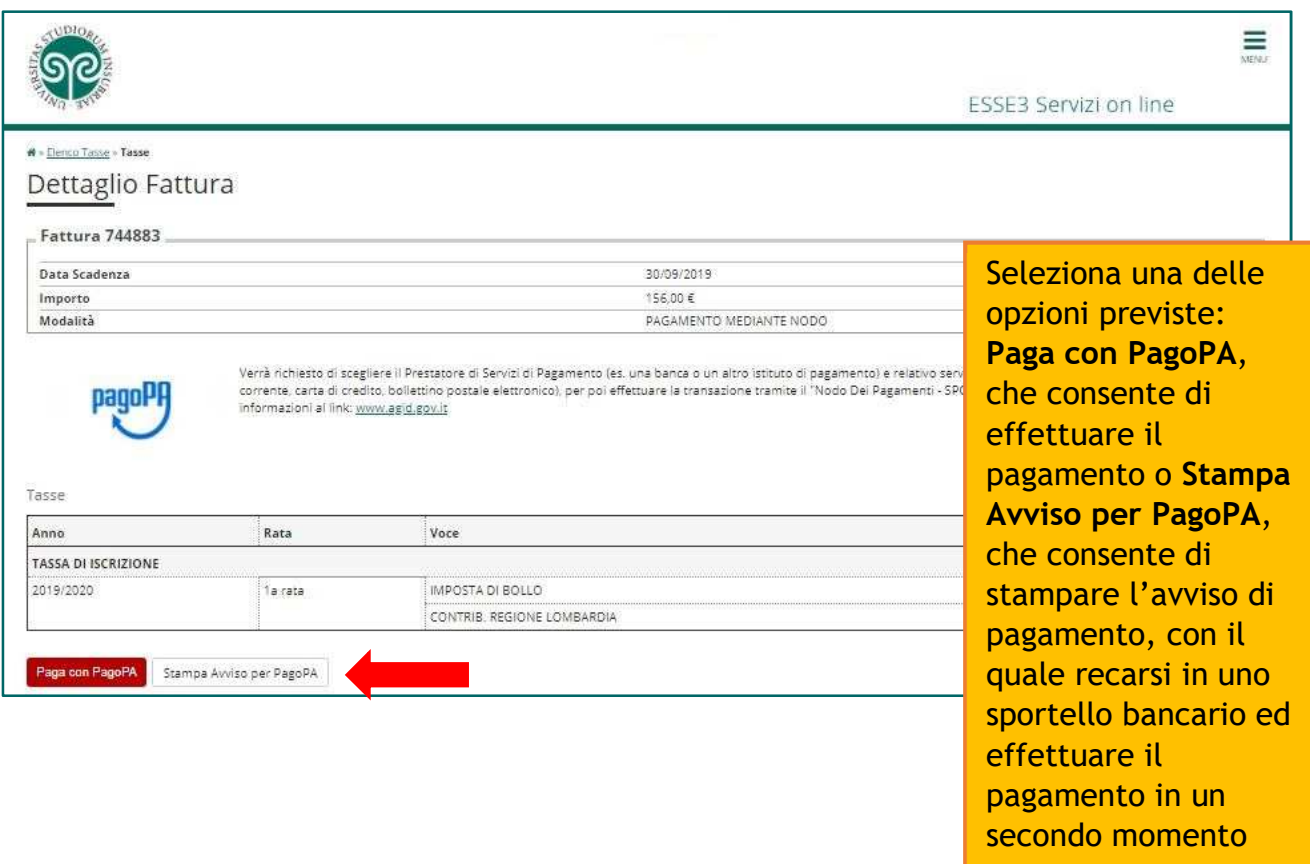

![](_page_28_Picture_0.jpeg)

![](_page_28_Picture_59.jpeg)

![](_page_29_Picture_0.jpeg)

![](_page_29_Picture_62.jpeg)

*Le GUIDE ONLINE*

![](_page_30_Picture_1.jpeg)

#### **IMMATRICOLARSI · CORSI DI LAUREA AD ACCESSO LIBERO/AD ESAURIMENTO POSTI**

![](_page_30_Picture_95.jpeg)

Questo è un esempio di Avviso di Pagamento per PagoPA. Contiene il riferimento al Debitore, il codice debitore, la causale del versamento e un QRcode che individua univocamente il pagamento da effettuare. Stampandolo o scaricandolo sul cellulare è possibile pagare il contributo in qualsiasi sportello bancario abilitato. La ricevuta di pagamento non necessita di essere trasmessa alle Segreterie Studenti

**ATTENZIONE: l'avviso di pagamento è utilizzabile fino alla data di scadenza indicata sullo stesso, non oltre**